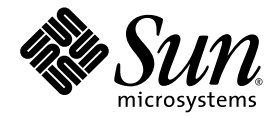

# Sun StorEdge™ 3000 Family 2.0 Software Installation Guide

Sun Microsystems, Inc. www.sun.com

Part No. 817-3764-13 February 2005, Revision A

Submit comments about this document at: <http://www.sun.com/hwdocs/feedback>

Copyright © 2002-2005 Dot Hill Systems Corporation, 6305 El Camino Real, Carlsbad, California 92009, USA. All rights reserved.

Sun Microsystems, Inc. and Dot Hill Systems Corporation may have intellectual property rights relating to technology embodied in this product or document. In particular, and without limitation, these intellectual property http://www.sun.com/patents and one or more additional patents or pending patent applications in the U.S. and other countries.

This product or document is distributed under licenses restricting its use, copying distribution, and decompilation. No part of this product or document may be reproduced in any form by any means without prior written auth

Third-party software is copyrighted and licensed from Sun suppliers.

Parts of the product may be derived from Berkeley BSD systems, licensed from the University of California. UNIX is a registered trademark in the U.S. and in other countries, exclusively licensed through X/Open Company, Ltd.

Sun, Sun Microsystems, the Sun logo, Sun StorEdge, AnswerBook2, docs.sun.com, Java, and Solaris are trademarks or registered trademarks of Sun Microsystems, Inc. in the U.S. and in other countries.

All SPARC trademarks are used under license and are trademarks or registered trademarks of SPARC International, Inc. in the U.S. and in other countries. Products bearing SPARC trademarks are based upon an architecture developed by Sun Microsystems, Inc. Netscape is a trademark or registered trademark of Netscape Communications Corporation in the United States and other countries.

U.S. Government Rights—Commercial use. Government users are subject to the Sun Microsystems, Inc. standard license agreement and applicable provisions of the FAR and its supplements.

DOCUMENTATION IS PROVIDED "AS IS" AND ALL EXPRESS OR IMPLIED CONDITIONS, REPRESENTATIONS AND WARRANTIES, INCLUDING ANY IMPLIED WARRANTY OF MERCHANTABILITY, FITNESS FOR A PARTICULAR PURPOSE OR NONINFRINGEMENT, ARE DISCLAIMED, EXCEPT TO THE EXTENT THAT SUCH DISCLAIMERS ARE HELD TO BE LEGALLY INVALID.

Copyright © 2002-2005 Dot Hill Systems Corporation, 6305 El Camino Real, Carlsbad, Californie 92009, Etats-Unis. Tous droits réservés.

Sun Microsystems, Inc. et Dot Hill Systems Corporation peuvent avoir les droits de propriété intellectuels relatants à la technologie incorporée<br>dans le produit qui est décrit dans ce document. En particulier, et sans la l plus des brevets américains énumérés à http://www.sun.com/patents et un ou les brevets plus supplémentaires ou les applications de brevet en attente dans les Etats-Unis et dans les autres pays.

Ce produit ou document est protégé par un copyright et distribué avec des licences qui en restreignent l'utilisation, la copie, la distribution, et la décompilation. Aucune partie de ce produit ou document ne peut être reproduite sous aucune forme, par quelque moyen que ce soit, sans l'autorisation préalable et écrite de Sun et de ses bailleurs de licence, s'il y en a.

Le logiciel détenu par des tiers, et qui comprend la technologie relative aux polices de caractères, est protégé par un copyright et licencié par des<br>fournisseurs de Sun.

Des parties de ce produit pourront être dérivées des systèmes Berkeley BSD licenciés par l'Université de Californie. UNIX est une marque déposée aux Etats-Unis et dans d'autres pays et licenciée exclusivement par X/Open Company, Ltd.

Sun, Sun Microsystems, le logo Sun, Sun StorEdge, AnswerBook2, docs.sun.com, Java, et Solaris sont des marques de fabrique ou des marques déposées de Sun Microsystems, Inc. aux Etats-Unis et dans d'autres pays.

Toutes les marques SPARC sont utilisées sous licence et sont des marques de fabrique ou des marques déposées de SPARC International, Inc. aux Etats-Unis et dans d'autres pays. Les produits protant les marques SPARC sont basés sur une architecture développée par Sun Microsystems, Inc. Netscape est une marque de Netscape Communications Corporation aux Etats-Unis et dans d'autres pays.

LA DOCUMENTATION EST FOURNIE "EN L'ÉTAT" ET TOUTES AUTRES CONDITIONS, DECLARATIONS ET GARANTIES EXPRESSES OU TACITES SONT FORMELLEMENT EXCLUES, DANS LA MESURE AUTORISEE PAR LA LOI APPLICABLE, Y COMPRIS NOTAMMENT TOUTE GARANTIE IMPLICITE RELATIVE A LA QUALITE MARCHANDE, A L'APTITUDE A UNE UTILISATION PARTICULIERE OU A L'ABSENCE DE CONTREFAÇON.

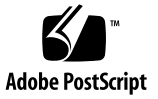

### Contents

**[Preface](#page-10-0) xi**

#### **1. [Before You Begin](#page-16-0) 1**

[Release Notes](#page-16-1) 1 [Superuser Privileges](#page-16-2) 1 [Operating System Information](#page-17-0) 2 [Upgrading Software – Agent and Console Version Compatibility](#page-18-0) 3

#### **2. [Installing the Software on a Solaris Host](#page-20-0) 5**

[Before Installing](#page-20-1) 5

[System Requirements](#page-21-0) 6

[Installing Software](#page-22-0) 7

[Upgrading Software – Agent and Console Version Compatibility](#page-22-1) 7

[Installation Packages](#page-22-2) 7

- ▼ [To Download the Updated Software From the Web Site](#page-23-0) 8
- ▼ [To Install the Software From the CD](#page-25-0) 10
	- ▼ [To Install a Japanese Version of the Man Page](#page-27-0) 12

[Manually Stopping and Starting Sun StorEdge Configuration Service and Sun](#page-27-1)  [StorEdge Diagnostic Reporter](#page-27-1) 12

- [To Stop or Start the Sun StorEdge Configuration Service Agent](#page-28-0) 13
- [To Stop or Start the Sun StorEdge Diagnostic Reporter Agent](#page-28-1) 13

[Users and Passwords](#page-29-0) 14

[Administrative \(User\) Security Levels and Guidelines 1](#page-29-1)4

▼ [To Create Passwords and Permissions](#page-30-0) 15

[Uninstalling the Software](#page-31-0) 16

- ▼ [To Uninstall Earlier Versions of Sun StorEdge Configuration Service and](#page-31-1)  [Sun StorEdge Diagnostic Reporter](#page-31-1) 16
- ▼ [To Uninstall Earlier Versions of the CLI](#page-32-0) 17
- [To Uninstall Version 2.0 of the Software](#page-32-1) 17
- ▼ [To Uninstall the Japanese Version of the Man Page](#page-33-0) 18

[Restoring a Configuration](#page-33-1) 18

[Troubleshooting](#page-34-0) 19

#### **3. [Installing the Software on a Microsoft Windows Host](#page-36-0) 21**

[System Requirements](#page-36-1) 21

[Installing Software](#page-37-0) 22

[Upgrading Software – Agent and Console Version Compatibility](#page-38-0) 23 [Installation Packages](#page-38-1) 23

[To Download the Updated Software From the Web Site](#page-38-2) 23 [Installing the Software From the CD](#page-39-0) 24

- ▼ [To Install the Sun StorEdge Configuration Service Agent and Console](#page-40-0) 25
- ▼ [To Install the Sun StorEdge Diagnostic Reporter](#page-41-0) 26
- ▼ [To Install the Sun StorEdge CLI 2](#page-42-0)7
- [To Stop or Start the Sun StorEdge Configuration Service Agent](#page-42-1) 27
- ▼ [To Stop or Start the Sun StorEdge Diagnostic Reporter](#page-43-0) 28

[Users and Passwords](#page-43-1) 28

[Administrative \(User\) Security Levels and Guidelines](#page-43-2) 28 [Global Passwords](#page-44-0) 29

[To Create Windows 2000 or Windows 2003 Users](#page-45-0) 30

[Uninstalling the Software](#page-45-1) 30

- [To Uninstall the Sun StorEdge Configuration Service](#page-45-2) 30
- ▼ [To Uninstall the Sun StorEdge Diagnostic Reporter 3](#page-46-0)1
- ▼ [To Uninstall the Sun StorEdge CLI](#page-46-1) 31

#### **4. [Installing Sun StorEdge Configuration Service on a Linux Host](#page-48-0) 33**

[System Requirements](#page-48-1) 33

[Installing Software](#page-49-0) 34

[Upgrading Software – Agent and Console Version Compatibility](#page-50-0) 35 [Installation Packages](#page-50-1) 35

- [To Download the Updated Software From the Web Site](#page-51-0) 36
- ▼ [To Install the Agent and Console From the CD](#page-52-0) 37
- ▼ [To Stop or Start the Agent](#page-53-0) 38

[Users and Passwords](#page-54-0) 39

[Administrative \(User\) Security Levels and Guidelines 3](#page-54-1)9

▼ [To Create Passwords and Permissions](#page-56-0) 41

[Uninstalling Sun StorEdge Configuration Service](#page-56-1) 41

- ▼ [To Uninstall Sun StorEdge Configuration Service](#page-56-2) 41
- **5. [Installing Sun StorEdge Configuration Service on an HP-UX Host](#page-58-0) 43**

[System Requirements](#page-58-1) 43

[Installing Software](#page-59-0) 44

[Upgrading Software – Agent and Console Version Compatibility](#page-60-0) 45 [Installation Packages](#page-60-1) 45

- ▼ [To Download and Install the Updated Software From the Web Site](#page-61-0) 46
- [To Install the Agent and Console From the CD](#page-62-0) 47
- ▼ [To Display the Console](#page-63-0) 48
- [To Stop or Start the Agent](#page-64-0) 49

[Users and Passwords](#page-65-0) 50

[Administrative \(User\) Security Levels and Guidelines 5](#page-65-1)0

▼ [To Create Passwords and Permissions](#page-66-0) 51

[Uninstalling Sun StorEdge Configuration Service](#page-67-0) 52

▼ [To Uninstall Sun StorEdge Configuration Service](#page-67-1) 52

#### **6. [Installing Sun StorEdge Configuration Service on an IBM AIX Host](#page-68-0) 53**

[System Requirements](#page-68-1) 53

[Installing Software](#page-69-0) 54

[Upgrading Software – Agent and Console Version Compatibility](#page-70-0) 55 [Installation Packages](#page-70-1) 55

- [To Download and Install the Updated Software From the Web Site](#page-71-0) 56
- ▼ [To Install the Agent and Console From the CD](#page-72-0) 57
- ▼ [To Stop or Start the Agent](#page-73-0) 58

[Users and Passwords](#page-74-0) 59

[Administrative \(User\) Security Levels and Guidelines 5](#page-74-1)9

[To Create Passwords and Permissions](#page-76-0) 61

[Uninstalling Sun StorEdge Configuration Service](#page-77-0) 62

▼ [To Uninstall Sun StorEdge Configuration Service](#page-77-1) 62

#### **7. [Installing Sun StorEdge Diagnostic Reporter](#page-78-0) 63**

[System Requirements](#page-79-0) 64

[Installing Software](#page-79-1) 64

[Installation Packages](#page-80-0) 65

- ▼ [To Install Diagnostic Reporter on a Linux Host](#page-80-1) 65
- [To Install Diagnostic Reporter on an HP-UX Host](#page-81-0) 66
- [To Install Diagnostic Reporter on an IBM AIX Host](#page-82-0) 67

[Manually Stopping and Starting Sun StorEdge Diagnostic Reporter](#page-84-0) 69

- ▼ [To Stop and Start Sun StorEdge Diagnostic Reporter on a Linux Host 6](#page-84-1)9
- [To Stop and Start Sun StorEdge Diagnostic Reporter on an HP-UX Host](#page-84-2) 69

To Stop and Start Sun StorEdge Diagnostic Reporter on an IBM AIX Host 69

[Uninstalling Sun StorEdge Diagnostic Reporter](#page-85-0) 70

- ▼ [To Uninstall Sun StorEdge Diagnostic Reporter on a Linux Host](#page-85-1) 70
- ▼ [To Uninstall Sun StorEdge Diagnostic Reporter on an HP-UX Host](#page-85-2) 70
- ▼ [To Uninstall Sun StorEdge Diagnostic Reporter on an IBM AIX Host](#page-85-3) 70

#### **8. [Installing and Accessing the Command-Line Interface](#page-86-0) 71**

[Before You Begin Installing the CLI](#page-86-1) 71

[System Requirements](#page-87-0) 72

[Installing Software](#page-87-1) 72

[Installation Packages](#page-87-2) 72

- ▼ [To Install the CLI on a Linux Host](#page-88-0) 73
- ▼ [To Install the CLI on an HP-UX Host](#page-88-1) 73
- ▼ [To Install the CLI on an IBM AIX Host](#page-89-0) 74

[Uninstalling the CLI](#page-90-0) 75

- ▼ [To Uninstall the CLI on a Linux Host](#page-90-1) 75
- ▼ [To Uninstall the CLI on an HP-UX Host](#page-90-2) 75
- [To Uninstall the CLI on an IBM AIX Host](#page-91-0) 76

**[Index](#page-92-0) 77**

## Tables

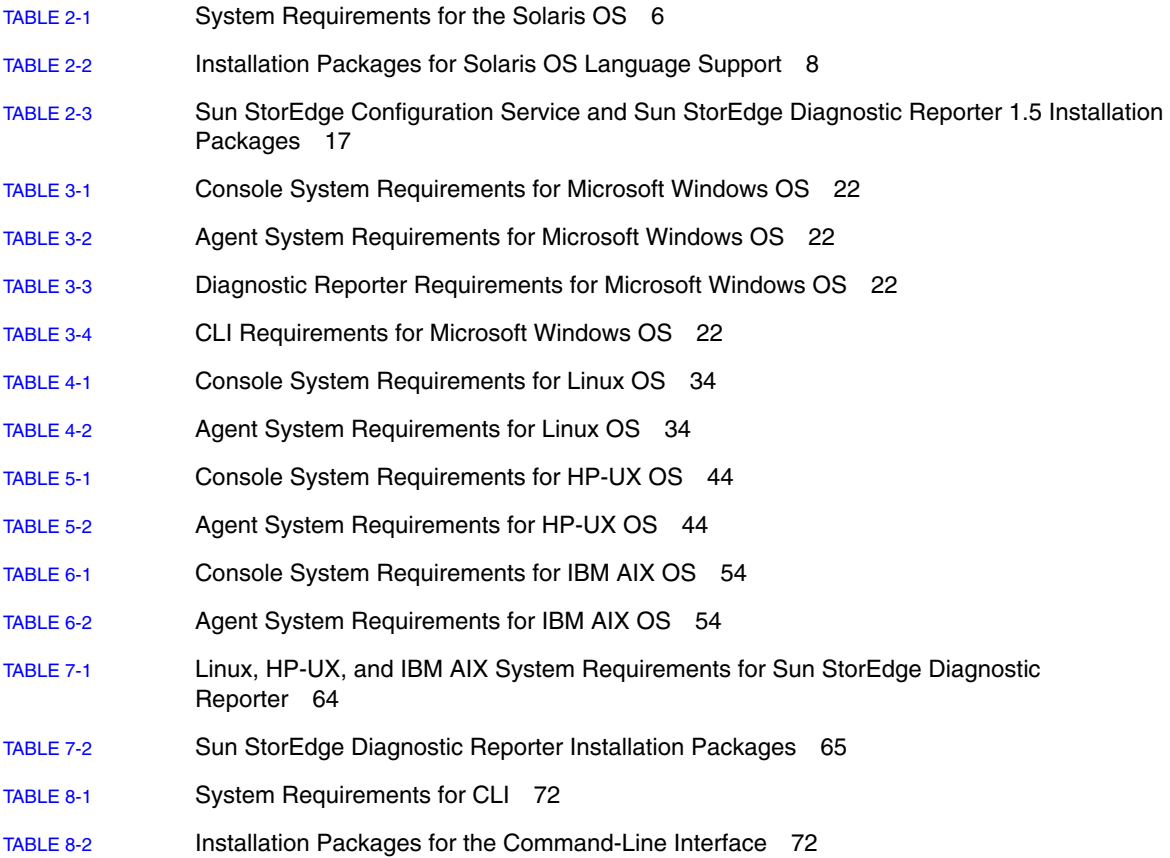

## <span id="page-10-0"></span>Preface

This guide explains how to install Sun StorEdge™ Configuration Service, Sun StorEdge Diagnostic Reporter, and the command-line interface (CLI).

Sun StorEdge Configuration Service enables you to monitor and manage your Sun StorEdge 3000 family product through a graphical user interface (GUI). For information about using Sun StorEdge Configuration Service, refer to the *Sun StorEdge 3000 Family Configuration Service User's Guide*.

Sun StorEdge Diagnostic Reporter is a companion utility of Sun StorEdge Configuration Service that reports your storage system events to specified email addresses. For information about using Sun StorEdge Diagnostic Reporter, refer to the *Sun StorEdge 3000 Family Diagnostic Reporter User's Guide*.

The CLI enables you to perform many of the same operations as Sun StorEdge Configuration Service or the firmware application. For information about using the CLI, refer to the *Sun StorEdge 3000 Family CLI User's Guide*.

Unless otherwise specified, the Sun StorEdge 3120 SCSI array, Sun StorEdge 3310 SCSI array, Sun StorEdge 3320 SCSI array, Sun StorEdge 3510 FC array, and Sun StorEdge 3511 SATA array are referred to as the *array* or *arrays*.

This guide is written for experienced system administrators who are familiar with Sun hardware and software products.

## How This Book Is Organized

This book covers the following topics:

[Chapter](#page-16-3) 1 covers information to be aware of before installing Sun StorEdge Configuration Service, Sun StorEdge Diagnostic Reporter, or the command-line interface (CLI).

[Chapter](#page-20-2) 2 provides system requirements and installation procedures for Sun StorEdge Configuration Service agents and consoles, Diagnostic Reporter, and the CLI on a Solaris™ host.

[Chapter](#page-36-2) 3 provides system requirements and installation procedures for Sun StorEdge Configuration Service agents and consoles, Diagnostic Reporter, and the CLI on a Windows 2000 and Windows 2003 host.

[Chapter](#page-48-2) 4 provides system requirements and installation procedures for Sun StorEdge Configuration Service agents and consoles on a Linux host.

[Chapter](#page-58-2) 5 provides system requirements and installation procedures for Sun StorEdge Configuration Service agents and consoles on an HP-UX host.

[Chapter](#page-68-2) 6 provides system requirements and installation procedures for Sun StorEdge Configuration Service agents and consoles on an IBM AIX host.

[Chapter](#page-78-1) 7 provides system requirements and installation procedures for Sun StorEdge Diagnostic Reporter.

[Chapter](#page-86-2) 8 provides system requirements and installation procedures for the CLI.

## Using UNIX Commands

This document might not contain information on basic UNIX® commands and procedures such as shutting down the system, booting the system, and configuring devices. Refer to the following for this information:

- Software documentation that you received with your system
- Solaris<sup>™</sup> operating system documentation, which is at

<http://docs.sun.com>

# Shell Prompts

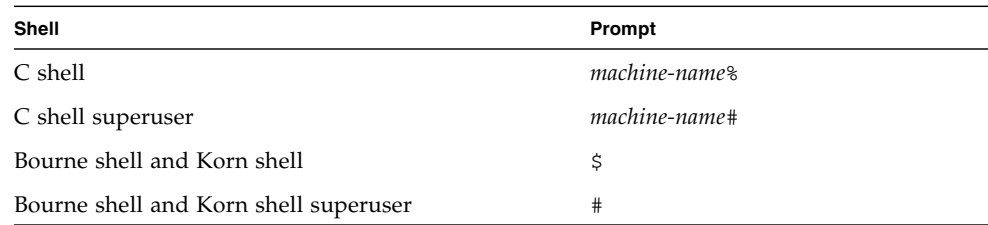

# Typographic Conventions

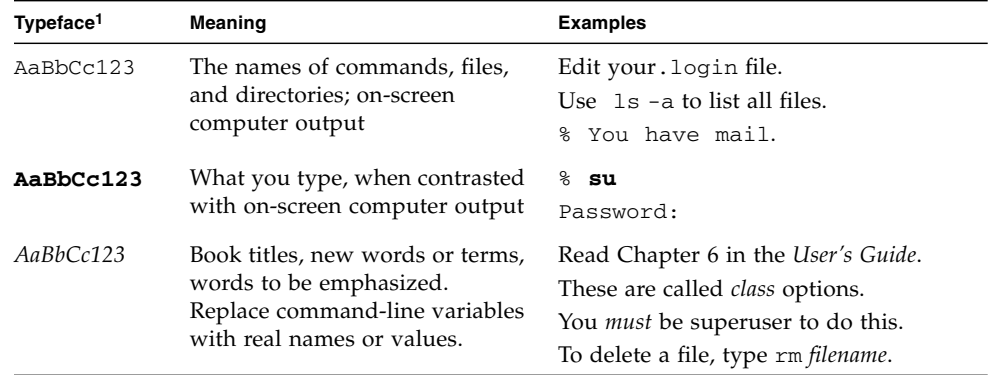

1 The settings on your browser might differ from these settings.

## Related Documentation

The following table contains a list of related software documentation. For a complete list of all related documentation, refer to the *Sun StorEdge 3000 Family Installation, Operation, and Service Manual* for your array.

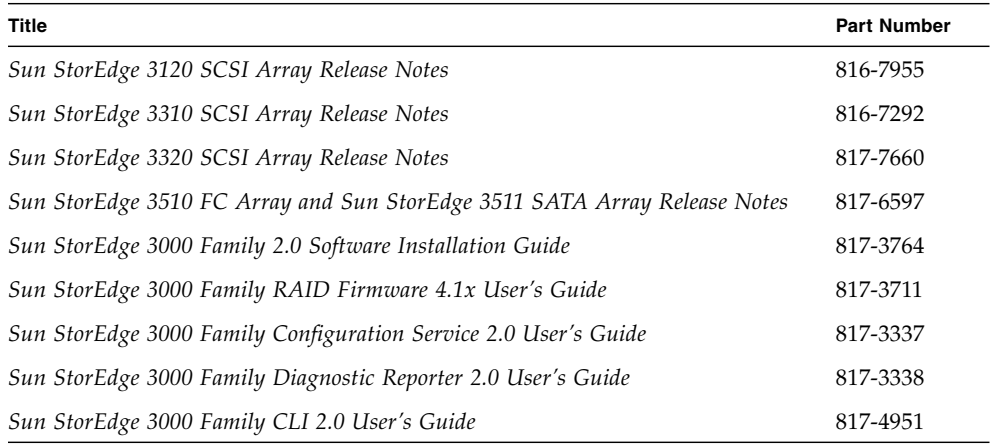

## <span id="page-13-0"></span>Accessing Sun Documentation

All Sun StorEdge 3000 family documentation is available online in both PDF and HTML format at the following location:

[http://www.sun.com/products-n-solutions/hardware/docs/](http://www.sun.com/products-n-solutions/hardware/docs/Network_Storage_Solutions/Workgroup/) Network\_Storage\_Solutions/Workgroup/

The following locations are specific for the SCSI, FC, and SATA arrays:

<http://docs.sun.com/app/docs/coll/3120SCSIarray>

<http://docs.sun.com/app/docs/coll/3310SCSIarray>

<http://docs.sun.com/app/docs/coll/3320SCSIarray>

<http://docs.sun.com/app/docs/coll/3510FCarray>

<http://docs.sun.com/app/docs/coll/3511FCarray>

You can view, print, or purchase a broad selection of Sun documentation at:

<http://www.sun.com/documentation>

# Contacting Sun Technical Support

For late-breaking news and troubleshooting tips, review the release notes for your array, available at the locations shown in ["Accessing Sun Documentation" on](#page-13-0)  [page](#page-13-0) xiv.

If you have technical questions about this product that are not answered in the documentation, go to:

<http://www.sun.com/service/contacting>

To initiate or check on a USA-only service request, contact Sun support at:

800-USA4SUN

To obtain international technical support, contact the sales office of each country at:

<http://www.sun.com/service/contacting/sales.html>

# 508 Accessibility Features

The Sun StorEdge documentation is available in 508-compliant HTML files that can be used with assistive technology programs for visually impaired personnel. These files are provided on the Documentation CD for your product as well as on the websites identified in the previous "Accessing Sun Documentation" section. Additionally, the software and firmware applications provide keyboard navigation and shortcuts, which are documented in the user's guides.

## Sun Welcomes Your Comments

Sun is interested in improving its documentation and welcomes your comments and suggestions. You can submit your comments by going to:

<http://www.sun.com/hwdocs/feedback>

Please include the title and part number of your document with your feedback: *Sun StorEdge 3000 Family 2.0 Software Installation Guide*, part number 817-3764-13.

<span id="page-16-3"></span>CHAPTER **1**

## <span id="page-16-0"></span>Before You Begin

This chapter covers important information you need to be aware of before you install Sun StorEdge Configuration Service, Sun StorEdge Diagnostic Reporter, and the CLI. Topics covered in this chapter include:

- ["Release Notes" on page](#page-16-1) 1
- ["Superuser Privileges" on page](#page-16-2) 1
- ["Operating System Information" on page](#page-17-0) 2

## <span id="page-16-1"></span>Release Notes

Be sure to read the release notes for your array to determine whether the operating systems covered in this guide are supported by your Sun StorEdge family product and for other supported software information.

## <span id="page-16-2"></span>Superuser Privileges

You must be superuser (administrator) to install Sun StorEdge Configuration Service, Sun StorEdge Diagnostic Reporter, and the CLI and to run the Sun StorEdge Configuration Service console.

# <span id="page-17-0"></span>Operating System Information

This section covers information about the operating system (OS)*.* 

- For the Sun StorEdge 3310 SCSI array, Sun StorEdge 3320 SCSI array, Sun StorEdge 3510 FC array, and Sun StorEdge 3511 SATA array, before you install Sun StorEdge Configuration Service:
	- Install OS updates. To use Sun StorEdge Configuration Service on a Solaris host, you need to install the most current Sun recommended OS patches and Java $\mathbb{N}$  runtime environment software patches. For a list of Sun recommended patches, refer to the release notes for your array.
	- Make sure that the host that the Sun StorEdge Configuration Service agent is installed on is connected to a channel with a primary ID assigned. Refer to the *Sun StorEdge 3000 Family Installation, Operation, and Service Manual* for your array for controller defaults and initial configuration information.
	- Make sure that the host is connected to the storage and the host recognizes the storage.
- For the Sun StorEdge 3310 SCSI array and the Sun StorEdge 3320 SCSI array, before you install Sun StorEdge Configuration Service on a Solaris host, make sure the OS can recognize multiple logical unit numbers (LUNs) under the same ID. You might need to modify /kernel/drv/sd.conf for additional host LUN assignments. For information on how to modify this file, refer to the *Sun StorEdge 3000 Family Installation, Operation, and Service Manual* for your SCSI array. If you make any changes to the sd.conf file, you need to reboot the workstation for the modifications to take effect.
- If your OS contains an enterprise management console, you can configure agents to send trapped events to the console using the Simple Network Management Protocol (SNMP) service. The SNMP service is included with the OS and is installed after installing the TCP/IP protocol stack. If you want the hosts on your network to send SNMP traps to the enterprise management console, refer to the "Email and SNMP" appendix in the *Sun StorEdge 3000 Family Configuration Service User's Guide.*

# <span id="page-18-0"></span>Upgrading Software – Agent and Console Version Compatibility

Because the communication protocol changes from version to version, you must install *both* the agent and console when upgrading. If different versions of the agent and console co-exist, Sun StorEdge Configuration Service is not able to discover previously configured arrays.

## <span id="page-20-2"></span><span id="page-20-0"></span>Installing the Software on a Solaris Host

The software installation package for a Solaris host includes all the software components for Sun StorEdge 3000 family arrays. This chapter provides procedures for installing Sun StorEdge Configuration Service, Sun StorEdge Diagnostic Reporter and the CLI on a Solaris host. Topics covered in this chapter include:

- ["Before Installing" on page](#page-20-1) 5
- ["System Requirements" on page](#page-21-0) 6
- ["Installing Software" on page](#page-22-0) 7
- *"Manually Stopping and Starting Sun StorEdge Configuration Service and Sun* [StorEdge Diagnostic Reporter" on page](#page-27-1) 12
- ["Users and Passwords" on page](#page-29-0) 14
- ["Uninstalling the Software" on page](#page-31-0) 16
- ["Restoring a Configuration" on page](#page-33-1) 18
- ["Troubleshooting" on page](#page-34-0) 19

### <span id="page-20-1"></span>Before Installing

Before installing the programs, take the following steps:

- Be sure to read the release notes for your array.
- Install OS updates. To use Sun StorEdge Configuration Service on a Solaris host, you need to install the most current Sun recommended OS patches and Java runtime environment software patches for the Solaris 8 and Solaris 9 OS. For a list of Sun recommended patches, refer to the release notes for your array.

## <span id="page-21-0"></span>System Requirements

This section lists the system requirements for the Solaris host.

- Netscape Navigator™ web browser You require the web browser to view online help. Versions earlier than 4.0 are not supported.
- TCP/IP-compliant network interface Each console must have a TCP/IPcompliant network interface (such as an Ethernet or Token Ring network card, or a serial line with a modem). Each agent must have a TCP/IP-compliant network interface and driver set (included with the operating system).
- Color monitor The console is best viewed with a monitor resolution of  $1024 \times$ 768 pixels with 256 colors.
- OS, memory, and disk space [TABLE](#page-21-1) 2-1 lists the console system requirements for the Solaris OS.

| <b>Solaris OS Version</b>                                                                                                    | Memory                                      | <b>Disk Space</b>                          |
|----------------------------------------------------------------------------------------------------|---------------------------------------------|--------------------------------------------|
| Solaris 2.6 with Sun<br>recommended patches.<br>Solaris 8, Solaris 9, and<br>Solaris 10 with Sun<br>recommended patches on<br>SPARC platforms. | 256 Mbyte required<br>512 Mbyte recommended | 100 Mbyte minimum<br>200 Mbyte recommended |
| Solaris 9 x86 Platform<br>Edition $(9 08/03)$ with Sun<br>recommended patches.<br>(For a list of Sun<br>recommended patches,                   |                                             |                                            |
| refer to the release notes for<br>your array.)                                                                                                 |                                             |                                            |

<span id="page-21-1"></span>**TABLE 2-1** System Requirements for the Solaris OS

## <span id="page-22-0"></span>Installing Software

The software installation package, SUNWsscs, includes the following components:

- Sun StorEdge Configuration Service agent
- Sun StorEdge Configuration Service console
- Sun StorEdge Diagnostic Reporter agent (daemon)
- Sun StorEdge Diagnostic Reporter Config Tool (UI)
- Command-Line Interface (CLI)

**Note –** Before installing the software, be sure to read the release notes for your array.

**Note –** You must be superuser to install the package and to run the Sun StorEdge Configuration Service console.

### <span id="page-22-1"></span>Upgrading Software – Agent and Console Version Compatibility

Because the communication protocol changes from version to version, you must install the SUNWsscs package on all systems that manage the storage when upgrading. If different versions of the agent and console co-exist, Sun StorEdge Configuration Service is not able to discover previously configured arrays.

### <span id="page-22-2"></span>Installation Packages

Sun StorEdge Configuration Service, Sun StorEdge Diagnostic Reporter, and the CLI are included in one installation package, SUNWsscs, that is contained on the Sun StorEdge 3000 Family Professional Storage Manager CD. If the CD is not available, you can download the software from the Sun Download Center web site.

Sun StorEdge Configuration Service offers language support for French, Japanese, Simplified Chinese and Traditional Chinese. [TABLE](#page-23-1) 2-2 specifies which files are required for each language.

**Note –** Sun StorEdge Configuration Service offers Korean language support for documentation only. The software user interface is in English.

**Note –** Each language requires that the English installation package be installed *first*.

<span id="page-23-1"></span>**TABLE 2-2** Installation Packages for Solaris OS Language Support

| English  | French    | Japanese  | <b>Simplified Chinese</b> | <b>Traditional Chinese</b> |
|----------|-----------|-----------|---------------------------|----------------------------|
| SUNWsscs | SUNWfsscs | SUNWisscs | SUNWCSSCS                 | SUNWhsscs                  |

If you are installing only the English version of the package, follow only the instructions for installing the English package. If you are adding language support, you must install the English version of the package *first*.

If you are upgrading, you must install the SUNWsscs package on all systems that manage the storage. If different versions of the agent and console co-exist, Sun StorEdge Configuration Service is not able to discover previously configured arrays.

**Note –** Make sure that Java runtime environment software is installed on the computer or workstation on which you are installing Sun StorEdge Configuration Service. The earliest release of Java runtime environment software that is compatible with Sun StorEdge Configuration Service on a Solaris 2.6 host is 1.3.1. The earliest release of Java runtime environment software that is compatible with Sun StorEdge Configuration Service on a Solaris 8 or 9 host is 1.2.

### <span id="page-23-0"></span>▼ To Download the Updated Software From the Web Site

If the Sun StorEdge 3000 Family Professional Storage Manager CD is not available, you can download the software from the Sun Download Center web site.

**1. If you are upgrading, be sure you uninstall earlier versions of Sun StorEdge Configuration Service, Sun StorEdge Diagnostic Reporter, and the CLI, including the agents.**

Individual software packages have been replaced by one package, SUNWsscs, starting with version 2.0. The individual packages must be removed before you can install SUNWsscs. For details on uninstalling, see ["Uninstalling the Software" on](#page-31-0)  [page](#page-31-0) 16.

**2. Go to:**

<http://www.sun.com/software/download/>

**3. Under System Administration** → **Storage Management, click the Sun StorEdge 3000 Family Storage Products - Related Software link, and click the Download button.**

You are taken to a Sun Download Center page.

- **4. If not previously registered, register.**
	- **a. Click the Register Now link at the bottom of the left column.**
	- **b. On the registration page, enter applicable data in the required fields and click Register.**
- **5. Log in.**
	- **a. Type your Username and Password in the left column, and click Login.**
	- **b. On the Terms of Use page, read the license agreement, click Yes next to Accept, and click the Continue button.**
- **6. On the software download page, click the link for your array and operating system.**
- **7. In the dialog box that is displayed, specify a destination directory and save the file.**
- **8. Change to the directory that the file was downloaded to and unzip the file.**
- **9. Type:**

**cd** *filename***/solaris/***\$ARCH*

where *filename* is the name of the file that was downloaded and *\$ARCH* is either sparc or i386, depending on the Solaris OS platform.

**10. Go to and [Step](#page-25-1) 3 in ["To Install the Software From the CD" on page](#page-25-0) 10.**

### <span id="page-25-0"></span>▼ To Install the Software From the CD

**1. If you are upgrading, be sure you uninstall earlier versions of Sun StorEdge Configuration Service, Sun StorEdge Diagnostic Reporter, and the CLI, including the agents.**

Individual software packages have been replaced by one package, SUNWsscs, starting with version 2.0. The individual packages must be removed before you can install SUNWsscs. For details on uninstalling, see ["Uninstalling the Software" on](#page-31-0)  [page](#page-31-0) 16.

**2. Insert the Sun StorEdge 3000 Family Professional Storage Manager CD and type:** 

```
# cd /cdrom/cdrom0/product/solaris/$ARCH
```
where *\$ARCH* is either sparc or i386, depending on the Solaris OS platform.

<span id="page-25-1"></span>**3. To install the English package, type:**

```
# pkgadd -d . SUNWsscs
```
■ (Optional) To add language support, type:

```
# pkgadd -d . SUNWxsscs
```
where *x* is f, j, c or h, depending on what language you are installing. See [TABLE](#page-23-1) 2-2 for package names.

- **4. Provide appropriate responses to each of the installation prompts.**
	- **a. If asked if you want to restore the agent configuration, type y. (If you type n, you will need to re-enable the managing servers.)**

```
The previous configuration was saved. Do you want to restore the 
configuration [y,n,?,q]: y
```
#### **b. To continue with the installation, type y and press Return.**

Do you want to continue with the installation [y,n,?] **y**

After the package is installed, the following message is displayed, indicating it was installed successfully.

```
Installation of <SUNWsscs> was successful.
```
The Sun StorEdge Configuration Service components are installed in the following directories:

- /opt/SUNWsscs/ssagent
- /opt/SUNWsscs/sscsconsole

The Sun StorEdge Diagnostic Reporter components are installed in the following directories:

- /opt/SUNWsscs/ssdiagreporterd
- /opt/SUNWsscs/ssdiagreporterui

The CLI is installed in /opt/SUNWsscs/sbin/sccli.

- **5. If you are using Sun StorEdge Configuration Service and Diagnostic Reporter to manage and monitor the storage, the following additional steps are required.**
	- **a. You must set passwords for all Sun StorEdge Configuration Service users.**

See ["Users and Passwords" on page](#page-29-0) 14 for more information.

**Note –** User passwords are deleted when Sun StorEdge Configuration Service is uninstalled. You must reenter the ssmon, ssadmin, and ssconfig passwords as described in ["Users and Passwords" on page](#page-29-0) 14.

**b. Before starting the Sun StorEdge Configuration Service Console, you must run the following command to specify the web browser to access online help.**

/opt/SUNWsscs/sscsconsole/config\_sscon

**c. The Sun StorEdge Configuration Service agent and the Sun StorEdge Diagnostic Reporter agent (daemon) have been installed but are not configured to start at boot time by default. To enable the Sun StorEdge Configuration Service agent to start automatically when the system boots, and to start it now, type:.**

/etc/init.d/ssagent enable start

To enable the Sun StorEdge Diagnostic Reporter to start automatically when the system boots, and to start it now, type:

```
/etc/init.d/ssdgrptd enable start
```
**6. For Sun StorEdge 3310 SCSI and Sun StorEdge 3320 SCSI arrays, edit**  /kernel/drv/sd.conf **if LUNs other than LUN 0 are mapped from the array to the host and an onboard HBA for Sun hosts or third-party HBAs is used for connecting the device.** 

Add lines for LUNs as appropriate for your configuration. LUNs can be numbered from 0-31. Generally, do not add more LUN definitions than you actually plan to have, since doing so increases the time needed to scan each SCSI bus. For information on modifying the sd.conf file, refer to the *Sun StorEdge 3000 Family Installation, Operation, and Service Manual* for your SCSI array.

**7. If the** sd.conf **file has been edited, perform a reconfiguration reboot.** 

If the sd.conf file has not been edited, you do not have to perform a reconfiguration reboot and the agent starts automatically.

#### <span id="page-27-0"></span>▼ To Install a Japanese Version of the Man Page

The CLI for the Solaris host offers a Japanese version of the man page. To install it, insert the Sun StorEdge 3000 Family Professional Storage Manager CD and type:

# **pkgadd -d /cdrom/cdrom0/product/solaris SUNWjsccl**

# <span id="page-27-1"></span>Manually Stopping and Starting Sun StorEdge Configuration Service and Sun StorEdge Diagnostic Reporter

During installation, you were provided with steps to start the Sun StorEdge Configuration Service agent and the Sun StorEdge Diagnostic Reporter agent automatically when the system boots. You can also start and stop the agents manually.

**Note –** You must be superuser to start and stop the agent.

### <span id="page-28-0"></span>▼ To Stop or Start the Sun StorEdge Configuration Service Agent

The agent can be stopped and started manually.

**1. To stop the agent, type:**

```
# /etc/init.d/ssagent stop
```
**2. To start the agent, type:**

#### # **/etc/init.d/ssagent start**

If you use start without first using stop, the script restarts any agents that have stopped. If all the agents have stopped (as with a stop option), the script reconfigures the runtime environment before restarting the agents.

**3. To determine if the agent is running, type:** 

# **ps -e | grep ss**

Both ssmon and ssserver are displayed in the output. If you have enabled SNMP trap generation, you also see the name sstrapd.

**4. If the storage system is not being displayed after initial boot, stop the agent, and at the command prompt, run:**

# **format**

- **5. Label the desired disks, and then restart the agent.**
- <span id="page-28-1"></span>▼ To Stop or Start the Sun StorEdge Diagnostic Reporter Agent

Type:

```
# /etc/init.d/ssdgrptd stop
# /etc/init.d/ssdgrptd start
```
## <span id="page-29-0"></span>Users and Passwords

The following sections explain how to create users and passwords. for Sun StorEdge Configuration Service.

### <span id="page-29-1"></span>Administrative (User) Security Levels and Guidelines

If you are running Sun StorEdge Configuration Service on a Solaris host*, administrator security levels are automatically created during the installation process*. You only need to set passwords and assign users according to the desired permission levels.

Administrative functions require access logins and passwords to prevent the possibility of one administrator reallocating or removing storage resources belonging to other clients and hosts without authorization.

You assign separate passwords for the three levels of security for the program. You do this by setting up three users on the agents that have storage devices that are managed by the program. These three users are automatically added during the installation of the agent.

The security levels must have these exact names:

■ ssmon

Represents the monitoring level of the software.

■ ssadmin

Represents the administration level of the software and provides access to the Rebuild, Parity Check, and Schedule Parity Check functions, as well as monitoring.

■ ssconfig

Represents the configuration level of the software and gives the installer direct access to the configuration functions and all other related aspects of the program.

These login names are required for the three security levels. After installation, you must assign a password to each security name.

**Note –** User passwords are deleted when Sun StorEdge Configuration Service is uninstalled. You must reenter the ssmon, ssadmin, and ssconfig passwords.

The ssmon, ssadmin, and ssconfig names are logins that correspond only to security levels within the program. For UNIX operating environments, the default shell for these accounts is assigned to /bin/false to prevent the user IDs from being used for interactive logins.

You can set up Sun StorEdge Configuration Service so that monitoring does not require users to type the ssmon password. To do so, select the Auto Discovery option when the servers are added to the Managed Servers list at the console. You can set up these three logins and passwords locally on each host. (The accounts can have different passwords on each host, if desired.)

Once you have set up these three logins on the agents to be managed, the system administrator typically provides user access to the program by assigning employees appropriate passwords, which are based on the level of security required to complete tasks. For example, everyone who has administration privileges on a particular host is assigned the same password that was established for the user ssadmin.

**Note –** To add servers to the Managed Servers list, refer to the *Sun StorEdge 3000 Family Configuration Service User's Guide*.

### <span id="page-30-0"></span>▼ To Create Passwords and Permissions

Create a password for each of the new users by typing:

```
# passwd user-name
```
You will be prompted to re-enter the password before receiving confirmation.

Administrators might also want to change group permissions, which are defined in the svrlist.dat file located in the /opt/SUNWsscs/sscsconsole directory during installation.

The console is a Java technology-based utility, and as such, cannot provide facilities to control permissions or ownership of files that Sun StorEdge Configuration Service creates. The svrlist.dat file is easily readable by various forms of ASCII text processors. It contains the encrypted password for the user ssmon and can be decrypted.

**Note –** Do not change the permissions and group ownership of svrlist.dat after adding all agents that are being monitored.

## <span id="page-31-0"></span>Uninstalling the Software

Individual software packages have been replaced by one package, SUNWsscs, starting with version 2.0. The individual packages must be removed before you can install SUNWsscs. See ["To Uninstall Earlier Versions of Sun StorEdge Configuration](#page-31-1)  [Service and Sun StorEdge Diagnostic Reporter" on page](#page-31-1) 16 and ["To Uninstall Earlier](#page-32-0)  [Versions of the CLI" on page](#page-32-0) 17 for more information.

To uninstall version 2.0 of the software, see ["To Uninstall Version 2.0 of the](#page-32-1)  [Software" on page](#page-32-1) 17.

If you want to uninstall the Japanese version of the man page, see ["To Uninstall](#page-32-1)  [Version 2.0 of the Software" on page](#page-32-1) 17.

Note that some files are not removed because they are created after the installation and are still valid for the upgrade environment

### <span id="page-31-1"></span>▼ To Uninstall Earlier Versions of Sun StorEdge Configuration Service and Sun StorEdge Diagnostic Reporter

Use the pkgrm command followed by the package you want to uninstall.

**Note –** If you added French, Japanese, or Simplified Chinese language support, you must uninstall those packages *before* uninstalling the English package.

# **pkgrm** *package-name*

where *package-name* is the package you are uninstalling. See [TABLE](#page-32-2) 2-3 for a list of Sun StorEdge Configuration Service and Sun StorEdge Diagnostic Reporter 1.5 package names.

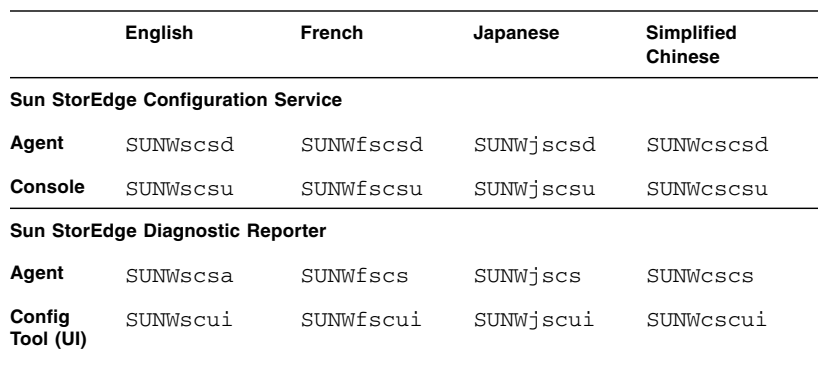

<span id="page-32-2"></span>**TABLE 2-3** Sun StorEdge Configuration Service and Sun StorEdge Diagnostic Reporter 1.5 Installation Packages

### <span id="page-32-0"></span>▼ To Uninstall Earlier Versions of the CLI

Use the pkgrm command to uninstall the CLI.

```
# pkgrm SUNWsccli
```
### <span id="page-32-1"></span>▼ To Uninstall Version 2.0 of the Software

Use the pkgrm command to uninstall Sun StorEdge Configuration Service, Sun StorEdge Diagnostic Reporter, and the CLI.

#### # **pkgrm SUNWsscs**

### <span id="page-33-0"></span>▼ To Uninstall the Japanese Version of the Man Page

If you installed the Japanese version of the man page, use the pkgrm command to uninstall it.

# **pkgrm SUNWjsccl**

# <span id="page-33-1"></span>Restoring a Configuration

If you reinstall Sun StorEdge Configuration Service, during the installation procedure you are asked whether you want to restore the configuration. If you select to have the configurations restored, the information is restored from the following files:

- /var/opt/SUNWsscs/sscsagt.cfg.tar Sun StorEdge Configuration Service agent
- /var/opt/SUNWsscs/sscscon.cfg.tar Sun StorEdge Configuration Service console

**Note –** If you are removing Sun StorEdge Configuration Service permanently, you might want to manually remove these files; however, if you later reinstall the program, you will not be able to restore the agent and console configurations.

## <span id="page-34-0"></span>Troubleshooting

When installing Sun StorEdge Configuration Service, running java -version might return a pre-1.2.2 software version even if the machine has Java runtime environment 1.2.2, 1.3, or 1.4 installed. If this happens, verify that there is a link from the Java runtime environment software to the latest version*.* 

Check the /usr directory to confirm there is a link to the latest version of the Java runtime environment by typing:

```
# cd /usr
ls | grep java
```
If the link is not to the latest version listed, type:

```
rm java
ln -s /usr/xxx /usr/java
```
where *xxx* is the latest version of the Java runtime environment software.
# Installing the Software on a Microsoft Windows Host

This chapter provides procedures for installing Sun StorEdge Configuration Service consoles and agents on a Windows 2000 and Windows 2003 host. Topics covered in this chapter are as follows:

- ["System Requirements" on page](#page-36-0) 21
- ["Installing Software" on page](#page-37-0) 22
- ["Users and Passwords" on page](#page-43-0) 28
- ["Uninstalling the Software" on page](#page-45-0) 30

## <span id="page-36-0"></span>System Requirements

This section lists the system requirements for a Microsoft Windows host.

- Netscape Navigator or Microsoft Internet Explorer web browsers You require a web browser to view online help. Versions earlier than 4.0 are not supported.
- TCP/IP-compliant network interface for the console Each console must have a TCP/IP-compliant network interface (such as an Ethernet or Token Ring network card, or a serial line with a modem). Each agent must have a TCP/IP-compliant network card interface and driver set (included with the operating system).
- Color monitor The console is best viewed with a monitor resolution of 1024  $x$ 768 pixels with 256 colors.
- OS, memory, and disk space [TABLE](#page-37-1) 3-1 lists the console system requirements for a Microsoft Windows host. [TABLE](#page-37-2) 3-2 lists the agent system requirements for a Microsoft Windows host.

<span id="page-37-1"></span>

| <b>Microsoft Windows OS Version</b> | Memory                | <b>Disk Space</b>     |
|-------------------------------------|-----------------------|-----------------------|
| Windows 2000 (Service Pack 3)       | 256 Mbyte minimum     | 40 Mbyte minimum      |
| Windows 2003                        | 512 Mbyte recommended | 400 Mbyte recommended |

**TABLE 3-1** Console System Requirements for Microsoft Windows OS

#### <span id="page-37-2"></span>**TABLE 3-2** Agent System Requirements for Microsoft Windows OS

| <b>Microsoft Windows OS Version</b>           | Memory                                                                                                    | <b>Disk Space</b>                            |
|-----------------------------------------------|----------------------------------------------------------------------------------------------------|----------------------------------------------|
| Windows 2000 (Service Pack 3)<br>Windows 2003 | 128 Mbyte minimum, 512 Mbyte<br>or more recommended.<br>Requirement is determined by<br>other large application programs,<br>such as databases. | 20 Mbyte minimum<br>400 Mbyte<br>recommended |

**TABLE 3-3** Diagnostic Reporter Requirements for Microsoft Windows OS

| <b>Microsoft Windows OS Version</b> | Memory                | <b>Disk Space</b>     |
|-------------------------------------|-----------------------|-----------------------|
| Windows 2000                        | 256 Mbyte minimum     | 40 Mbyte minimum      |
| Windows 2003                        | 512 Mbyte recommended | 400 Mbyte recommended |

**TABLE 3-4** CLI Requirements for Microsoft Windows OS

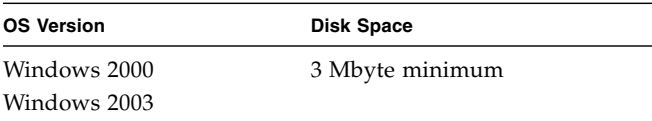

## <span id="page-37-0"></span>Installing Software

Sun StorEdge Configuration Service includes the following components:

- Sun StorEdge Configuration Service Agent
- Sun StorEdge Configuration Service Console
- Sun StorEdge Diagnostic Reporter (optional utility)
- Sun StorEdge Command-Line Interface (CLI)

**Note –** Before installing Sun StorEdge Configuration Service, be sure to read the release notes for your array.

## Upgrading Software – Agent and Console Version Compatibility

Because the communication protocol changes from version to version, you must install *both* the agent and console when upgrading. If different versions of the agent and console co-exist, Sun StorEdge Configuration Service is not able to discover previously configured arrays.

#### Installation Packages

Sun StorEdge Configuration Service, Sun StorEdge Diagnostic Reporter, and the CLI are included in one installer program. The installation package, setup.exe, is contained on the Sun StorEdge 3000 Family Professional Storage Manager CD. See ["To Download the Updated Software From the Web Site" on page](#page-38-0) 23 for steps on how to download the software from the Sun Download Center web site.

#### <span id="page-38-0"></span>▼ To Download the Updated Software From the Web Site

If the Sun StorEdge 3000 Family Professional Storage Manager CD is not available, you can download the software from the Sun Download Center web site.

**1. Go to:**

<http://www.sun.com/software/download/>

**2. Under System Administration** → **Storage Management, click the Sun StorEdge 3000 Family Storage Products - Related Software link, and click the Download button.**

You are taken to a Sun Download Center page.

- **3. If not previously registered, register.**
	- **a. Click the Register Now link at the bottom of the left column.**
	- **b. On the registration page, enter applicable data in the required fields and click Register.**
- **4. Log in.**
	- **a. Type your Username and Password in the left column, and click Login.**
	- **b. On the Terms of Use page, read the license agreement, click Yes next to Accept, and click the Continue button.**
- **5. On the software download page, click the link for your array and operating system.**
- **6. In the dialog box that is displayed, specify a destination directory and save the file.**
- **7. Change to the directory to which the file was downloaded and unzip the file.**
- **8. Go to** *filename*\windows, **where** *filename* **is the name of the file that was downloaded.**
- **9. Continue with the appropriate installation procedure as described below.**

#### Installing the Software From the CD

You need to install the agent on every Windows 2000 or Windows 2003 host whose storage you want Sun StorEdge Configuration Service to manage. Install the console on the computer or workstation you plan to use for managing and maintaining the system storage.

If you are upgrading, you must install *both* the agent and console. If different versions of the agent and console co-exist, Sun StorEdge Configuration Service is not able to discover previously configured arrays.

**Note –** You must have administrator privileges to install Sun StorEdge Configuration Service and run the console.

**Note –** Make sure that Java runtime environment software is installed on the computer or workstation on which you are installing the console. The earliest release of Java runtime environment software that is compatible with Sun StorEdge Configuration Service is 1.2.

To install the Sun StorEdge Configuration Service Agent and Console, see ["To Install](#page-40-0)  [the Sun StorEdge Configuration Service Agent and Console" on page](#page-40-0) 25. To install the Sun StorEdge Diagnostic Reporter, see ["To Install the Sun StorEdge Diagnostic](#page-41-0)  [Reporter" on page](#page-41-0) 26. To install the Sun StorEdge CLI, see ["To Install the Sun](#page-42-0)  [StorEdge CLI" on page](#page-42-0) 27.

### <span id="page-40-0"></span>▼ To Install the Sun StorEdge Configuration Service Agent and Console

- **1. To make sure the software installation utility functions optimally, close all open applications.**
- **2. If you are upgrading, be sure you uninstall earlier versions of Sun StorEdge Configuration Service, Sun StorEdge Diagnostic Reporter, and the CLI, including the agents.**
- **3. If you are installing the software from the web site, follow Step 1 through Step 8 in ["To Download the Updated Software From the Web Site" on page](#page-38-0) 23, and then go to [Step](#page-40-1) 5.**
- **4. If you are installing the software from the CD, insert the Sun StorEdge 3000 Family Professional Storage Manager CD and change to the** \product\windows **directory.**
- <span id="page-40-1"></span>**5. Double-click** setup.exe **and from the InstallShield Wizard window, click Next.**
- **6. Select a software component to install,** Sun StorEdge Configuration Service Agent **or** Sun StorEdge Configuration Service Console**.**
- **7. Click Next.**
- **8. From the Copyright Notice window, click Yes.**
- **9. From the Choose Destination Location window, install to the default folder and click Next.**

The agent is installed in  $C:\P$  Program Files\Sun\ssagent. The console is installed in C:\Program Files\Sun\sscs.

To install to a different folder, click Browse, select another folder, and click Next.

- **10. If you are installing the Sun StorEdge Configuration Service Console, from the Start Copying Files window, select Next.**
- **11. From the InstallShield Wizard Complete window, click Finish.**
- **12. From the Select Component window, select another component to install or close the window.**

After the installation is complete, the agent starts automatically.

#### <span id="page-41-0"></span>▼ To Install the Sun StorEdge Diagnostic Reporter

**Note –** You must install the Sun StorEdge Configuration Service agent before installing the Sun StorEdge Diagnostic Reporter agent and Config Tool.

- **1. To make sure the software installation utility functions optimally, close all open applications.**
- **2. If you are installing the software from the web site, follow Step 1 through Step 8 in ["To Download the Updated Software From the Web Site" on page](#page-38-0) 23, and then go to [Step](#page-41-1) 4.**
- **3. If you are installing the software from the CD, insert the Sun StorEdge 3000 Family Professional Storage Manager CD and change to the** \product\windows **directory.**
- <span id="page-41-1"></span>**4. Double-click** setup.exe **and from the InstallShield Wizard window, click Next.**
- **5. Select** Sun StorEdge Diagnostic Reporter**.**
- **6. Click Next.**
- **7. From the Copyright Notice window, click Yes.**
- **8. From the Choose Destination Location window, install to the default folder,**  C:\Program Files\Sun\ssdgrpt**, and click Next.**

To install to a different folder, click Browse, select another folder, and click Next.

- **9. When the next window is displayed, click Full Installation and click Next.**
	- Full Installation Installs all three software components (Service, Config Tool, and Mail Receiver Tool)
	- Service Installation Installs only the background Service software; note that the Service function can be configured remotely from the Config Tool
	- UI Installation Installs only the Config and Mail Receiver Tools (not the Service)

**Note –** If you are not the administrator or you did not install Java runtime environment software, error messages that the Sun StorEdge Diagnostic Reporter Service is not running or is failing are displayed and you are unable to complete installation.

- **10. From the InstallShield Wizard Complete window, click Finish.**
- **11. From the Select Component window, select another component to install or close the window.**

#### <span id="page-42-0"></span>▼ To Install the Sun StorEdge CLI

- **1. To make sure the software installation utility functions optimally, close all open applications.**
- **2. If you are installing the software from the web site, follow Step 1 through Step 8 in ["To Download the Updated Software From the Web Site" on page](#page-38-0) 23, and then continue with [Step](#page-42-1) 4.**
- **3. If you are installing the software from the CD, insert the Sun StorEdge 3000 Family Professional Storage Manager CD and change to the** \product\windows **directory.**
- <span id="page-42-1"></span>**4. Double-click** setup.exe **and from the InstallShield Wizard window, click Next.**
- **5. Select** Sun StorEdge Command Line Interface**.**
- **6. Click Next.**
- **7. From the Copyright Notice window, click Yes.**
- **8. From the Choose Destination Location window, install to the default folder,**  C:\Program Files\Sun\sccli**, and click Next.**

To install to a different folder, click Browse, select another folder, and click Next.

- **9. From the Select Program Folder window, click Next.**
- **10. From the InstallShield Wizard Complete window, click Finish.**
- **11. From the Select Component window, select another component to install or close the window.**
- ▼ To Stop or Start the Sun StorEdge Configuration Service Agent
	- **1. On a Windows 2000 host, choose Start** → **Programs** → **Administrative Tools** → **Computer Management.**

On a Windows 2003 host, choose Start  $\rightarrow$  Administrative Tools  $\rightarrow$  Computer Management**.**

Alternatively, you can right-click My Computer and select Manage.

- **2. Click Services & Applications.**
- **3. Right-click the service (SUNWscsd Monitor, SUNWscsd Server, SUNWscsd Startup) you want to start or stop.**
- ▼ To Stop or Start the Sun StorEdge Diagnostic Reporter
	- **1. On a Windows 2000 host, choose Start** → **Programs** → **Administrative Tools** → **Computer Management.**

On a Windows 2003 host, choose Start  $\rightarrow$  Administrative Tools  $\rightarrow$  Computer Management**.**

Alternatively, you can right-click My Computer and select Manage.

- **2. Click Services & Applications.**
- **3. Select the Sun StorEdge Diagnostic Reporter Server, and right-click the service you want to start or stop.**

## <span id="page-43-0"></span>Users and Passwords

The following sections explain how to create users and passwords.

### Administrative (User) Security Levels and Guidelines

Administrative functions require access logins and passwords to prevent the possibility of one administrator reallocating or removing storage resources belonging to other clients and hosts without authorization.

You assign separate passwords for the three levels of security. You do this by setting up three users on the agents that have storage devices that are managed by the program.

The security levels must have these exact names:

■ ssmon

Represents the monitoring level of the software.

■ ssadmin

Represents the administration level of the software and provides access to the Rebuild, Parity Check, and Schedule Parity Check functions, as well as monitoring.

■ ssconfiq

Represents the configuration level of the software and gives the installer direct access to the configuration functions and all other related aspects of the program.

These names are required for the three security levels. After installation, you must assign a password to each security name.

The ssmon, ssadmin, and ssconfig names are logins that correspond only to security levels within the program.

You can set up Sun StorEdge Configuration Service so that monitoring does not require users to enter the ssmon password. To do so, select the Auto Discovery option when the hosts are added to the Managed Servers list at the console. You can set up these three logins and passwords locally on each host. (The accounts can have different passwords on each host.)

Once you have set up these three logins on the agents to be managed, the system administrator then typically provides user access to the program by assigning employees appropriate passwords, which are based on the level of security required to complete tasks. For example, everyone who has administration privileges on a particular host would be assigned the same password that was established for the user ssadmin.

**Note –** To add servers to the Managed Servers list, refer to the *Sun StorEdge 3000 Family Configuration Service User's Guide*.

#### Global Passwords

If you have a large network and do not want to set up logins individually, and it is acceptable to have the same passwords on multiple hosts, you can establish the three logins on a domain server under Microsoft Windows. As a result, all other servers within the Microsoft Windows domain can access the three logins along with their respective passwords.

#### ▼ To Create Windows 2000 or Windows 2003 Users

**1. On a Windows 2000 host, choose Start** → **Settings** → **Control Panel** → **Administrative Tools** → **Computer Management** → **System Tools** → **Local Users and Groups.**

On a Windows 2003 host, choose Start  $\rightarrow$  Administrative Tools  $\rightarrow$  Computer Management  $\rightarrow$  Local Users and Groups.

- **2. Right-click the Users folder and choose New User to add the three users (**ssmon**,**  ssconfig**, and** ssadmin**).**
- **3. Add one of the users under User name. If desired, enter a description under Description.**
- **4. Enter a password and, if desired, select User Cannot Change Password and Password Never Expires.**

# <span id="page-45-0"></span>Uninstalling the Software

Use the Windows Add/Remove Programs utility to remove Sun StorEdge Configuration Service, Sun StorEdge Diagnostic Reporter, and Sun StorEdge Command-Line Interface from a Microsoft Windows console.

#### ▼ To Uninstall the Sun StorEdge Configuration Service

- **1. Choose Start** → **Settings** → **Control Panel** → **Add/Remove Programs.** For Windows 2003, choose Start  $\rightarrow$  Control Panel  $\rightarrow$  Add/Remove Programs.
- **2. Choose** Sun StorEdge Configuration Service Agent **and choose Change /Remove.**

Respond appropriately to the prompts.

**3. Choose** Sun StorEdge Configuration Service Console **and select Change/Remove.**

Respond appropriately to the prompts.

#### ▼ To Uninstall the Sun StorEdge Diagnostic Reporter

Use the Windows Add/Remove Programs utility to remove Sun StorEdge Diagnostic Reporter.

**1. On a Windows 2000 host, choose Start** → **Settings** → **Control Panel** → **Add/Remove Programs.**

On a Windows 2003 host, choose Start  $\rightarrow$  Control Panel  $\rightarrow$  Add/Remove Programs.

**2. Select** Sun StorEdge Diagnostic Reporter **and select Change/Remove.**  Respond appropriately to the prompts.

### ▼ To Uninstall the Sun StorEdge CLI

Use the Microsoft Windows Add/Remove Programs utility to remove the CLI.

**1. For Windows 2000, choose Start** → **Settings** → **Control Panel** → **Add/Remove Programs.**

For Windows 2003, choose Start  $\rightarrow$  Control Panel  $\rightarrow$  Add/Remove Programs.

**2. Select** Sun StorEdge 3000 Family CLI **and select Change/Remove.**  Respond appropriately to the prompts.

# Installing Sun StorEdge Configuration Service on a Linux Host

This chapter provides procedures for installing Sun StorEdge Configuration Service consoles and agents on a Sun Linux or Red Hat Linux host. Topics covered in this chapter are as follows:

- ["System Requirements" on page](#page-48-0) 33
- ["Installing Software" on page](#page-49-0) 34
- ["Users and Passwords" on page](#page-54-0) 39
- ["Uninstalling Sun StorEdge Configuration Service" on page](#page-56-0) 41

# <span id="page-48-0"></span>System Requirements

This section lists the system requirements for the Linux host.

- Netscape Navigator web browser You require the web browser to view online help. Versions earlier than 4.0 are not supported.
- TCP/IP-compliant network interface Each console must have a TCP/IPcompliant network interface (such as an Ethernet or Token Ring network card, or a serial line with a modem). Each agent must have a TCP/IP-compliant network interface and driver set (included with the operating system).
- Color monitor The console is best viewed with a monitor resolution of 1024  $\times$ 768 pixels with 256 colors.
- OS, memory, and disk space [TABLE](#page-49-1) 4-1 lists the console system requirements for the Linux OS. [TABLE](#page-49-2) 4-2 lists the agent system requirements for the Linux OS.

<span id="page-49-1"></span>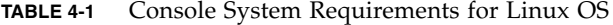

| <b>Linux OS Version</b>                                                                        | Memory                                     | <b>Disk Space</b>                         |
|------------------------------------------------------------------------------------------------|--------------------------------------------|-------------------------------------------|
| Sun Linux 5.0 on a Sun <sup>IM</sup><br>LX50 server (SCSI only)<br>Red Hat Advanced Server 2.1 | 256 Mbyte minimum<br>512 Mbyte recommended | 40 Mbyte minimum<br>100 Mbyte recommended |

<span id="page-49-2"></span>**TABLE 4-2** Agent System Requirements for Linux OS

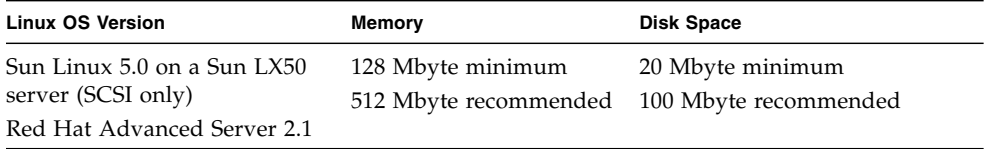

## <span id="page-49-0"></span>Installing Software

Sun StorEdge Configuration Service software includes the following components:

- Sun StorEdge Configuration Service agent
- Sun StorEdge Configuration Service console
- Sun StorEdge Diagnostic Reporter (optional utility)
- Command-Line Interface (CLI)

For installation information for Sun StorEdge Diagnostic Reporter, see ["Installing](#page-78-0)  [Sun StorEdge Diagnostic Reporter" on page](#page-78-0) 63. For installation information for the CLI, see ["Installing and Accessing the Command-Line Interface" on page](#page-86-0) 71.

**Note –** Before installing Sun StorEdge Configuration Service, be sure to read the release notes for your array.

**Note –** You must be superuser to install Sun StorEdge Configuration Service and run the console.

### Upgrading Software – Agent and Console Version **Compatibility**

Because the communication protocol changes from version to version, you must install *both* the agent and console when upgrading. If different versions of the agent and console co-exist, Sun StorEdge Configuration Service is not able to discover previously configured arrays.

#### Installation Packages

The installation packages are contained on the Sun StorEdge 3000 Family Professional Storage Manager CD, and include the following files:

- SUNWscsd.rpm Sun StorEdge Configuration Service agent
- SUNWscsu.rpm Sun StorEdge Configuration Service console

See ["To Download the Updated Software From the Web Site" on page](#page-51-0) 36 for steps on how to download the software from the Sun Download Center web site.

Install the agent on each host that is part of Sun StorEdge Configuration Service. Install the console on the computer or workstation you plan to use for managing and maintaining the storage system.

The console can be installed on the host or on any client system. The agent must be installed on the host to which the storage is attached.

Complete the following steps to install the agent, console, or both. You must install at least one agent and one console for the program to run.

If you are upgrading, you must install *both* the agent and console. If different versions of the agent and console co-exist, Sun StorEdge Configuration Service is not able to discover previously configured arrays.

**Note –** Make sure that Java runtime environment software is installed on the computer or workstation on which you are installing Sun StorEdge Configuration Service. The earliest release of the Java runtime environment software that is compatible with Sun StorEdge Configuration Service is 1.2.

#### <span id="page-51-0"></span>▼ To Download the Updated Software From the Web Site

If the Sun StorEdge 3000 Family Professional Storage Manager CD is not available, you can download the software from the Sun Download Center web site.

**1. Go to:**

<http://www.sun.com/software/download/>

**2. Under System Administration** → **Storage Management, click the Sun StorEdge 3000 Family Storage Products - Related Software link, and click the Download button.**

You are taken to a Sun Download Center page.

- **3. If not previously registered, register.**
	- **a. Click the Register Now link at the bottom of the left column.**
	- **b. On the registration page, enter applicable data in the required fields and click Register.**
- **4. Log in.**
	- **a. Type your Username and Password in the left column, and click Login.**
	- **b. On the Terms of Use page, read the license agreement, click Yes next to Accept, and click the Continue button.**
- **5. On the software download page, click the link for your array and operating system.**
- **6. In the dialog box that is displayed, specify a destination directory and save the file.**
- **7. Change to the directory that the file was downloaded to and unzip the file.**
- **8. Type:**

#### **cd** *filename***/linux**

where *filename* is the name of the file that was downloaded.

**9. Go to and [Step](#page-52-0) 4 in ["To Install the Agent and Console From the CD" on page](#page-52-1) 37.**

#### <span id="page-52-1"></span>▼ To Install the Agent and Console From the CD

**1. If Java runtime environment software is not installed on the computer or workstation on which you are installing Sun StorEdge Configuration Service, install it now.** 

To check the Java runtime environment software version, type:

```
# java -version
```
**2. Mount the CD on your file system if it is not already mounted.**

```
# cd mount /dev/cdrom /mnt/cdrom
```
**3. Insert the Sun StorEdge 3000 Family Professional Storage Manager CD and type:**

```
# cd /mnt/cdrom/product/linux
```
- <span id="page-52-0"></span>**4. Install the packages in one of the following ways:**
	- To install only the agent, type:

# **rpm -ivh SUNWscsd.rpm**

■ To install only the console, type:

# **rpm -ivh SUNWscsu.rpm**

**5. To access online help, install Netscape Navigator on the system on which you are installing the console.** 

Versions earlier than 4.0 are not supported. If Netscape Navigator is not detected, you are asked to specify the path.

**a. Change to** /opt/SUNWsscs/sscsconsole **and type:** 

./config\_sscon

**b. Type the absolute path to the web browser.**

**Note –** You can configure the web browser path name at any time; however, if you do not specify a path name at some point, you cannot access online help.

After the agent is installed, the following message is displayed, indicating the components were installed successfully and have started:

```
# rpm -ivh SUNWscsd.rpm Preparing...
########################################### [100%] 1:SUNWscsd
########################################### [100%] add user ssmon 
add user ssadmin add user ssconfig Configuring and starting Sun 
StorEdge(tm) Configuration Service daemons[ OK ]
Starting Sun StorEdge(tm) Configuration Service agent daemon[ OK ] 
Starting Sun StorEdge(tm) Configuration Service agent monitor 
daemon[ OK ]
```
After the console is installed, the following message is displayed, indicating the components were installed successfully and have started:

```
# rpm -ivh SUNWscsu.rpm Preparing...
########################################### [100%] 1:SUNWscsu
########################################### [100%] 
Installation completed successfully!
```
The agent and console are installed in/opt/SUNWsscs/sscsconsole.

#### ▼ To Stop or Start the Agent

You can stop and start the agent manually by using the run commands script in /etc/init.d/ssagent**.** 

#### **1. To stop the agent, type:**

# **/etc/init.d/ssagent stop**

#### **2. To start the agent, type:**

```
# /etc/init.d/ssagent start
```
or

# **service ssagent start**

**Note –** You must be superuser to start the agent.

If you use start without first using stop, the script restarts any agents that have stopped. If all the agents have stopped (as with a stop option), the script reconfigures the runtime environment before restarting the agents.

**3. To determine if the agent is running, type:**

# **ps -e | grep ss**

or

# **service ssagent status**

Both ssmon and ssserver are displayed in the output. If you have enabled SNMP trap generation, you also see the name sstrapd.

### <span id="page-54-0"></span>Users and Passwords

The following sections explain how to create users and passwords.

#### Administrative (User) Security Levels and Guidelines

If you are running the program on a Linux host*, administrator security levels are automatically created during the installation process*. You only need to set passwords and assign users according to the desired permission level.

Administrative functions require access logins and passwords to prevent the possibility of one administrator reallocating or removing storage resources belonging to other clients and hosts without authorization.

You assign separate passwords for the three levels of security for the program. You do this by setting up three users on the agents that have storage devices that are managed by the program. These three users are automatically added during the installation of the agent.

The security levels must have these exact names:

■ ssmon

Represents the monitoring level of the software.

■ ssadmin

Represents the administration level of the software and provides access to the Rebuild, Parity Check, and Schedule Parity Check functions, as well as monitoring.

■ ssconfiq

Represents the configuration level of the software and gives the installer direct access to the configuration functions and all other related aspects of the program.

These names are required for the three security levels. After installation, you must assign a password to each security name.

**Note –** User passwords are deleted when Sun StorEdge Configuration Service is uninstalled. If you had a previous configuration, you have to reenter the ssmon, ssadmin, and ssconfig passwords.

The ssmon, ssadmin, and ssconfig names are logins that correspond only to security levels within the program. For UNIX operating environments, the default shell for these accounts is assigned to  $/bin/false$  to prevent the user IDs from being used for interactive logins.

You can set up Sun StorEdge Configuration Service so that monitoring does not require users to type the ssmon password. To do so, select the Auto Discovery option when the hosts are added to the Managed Servers list at the console. You can set up these three logins and passwords locally on each host. (The accounts can have different passwords on each host, if desired.)

Once you have set up these three logins on the agents to be managed, the system administrator typically provides user access to the program by assigning employees appropriate passwords, which are based on the level of security required to complete tasks. For example, everyone who has administration privileges on a particular host is assigned the same password that was established for the user ssadmin.

**Note –** To add servers to the Managed Servers list, refer to the *Sun StorEdge 3000 Family Configuration Service User's Guide*.

#### ▼ To Create Passwords and Permissions

Create a password for each of the new users by typing:

```
# passwd user-name
```
You will be prompted to re-enter the password before receiving confirmation.

Administrators might also want to change group permissions, which are defined in the svrlist.dat file located in the /opt/SUNWsscs/sscsconsole directory during installation.

The console is a Java technology-based utility, and as such, cannot provide facilities to control permissions or ownership of files that Sun StorEdge Configuration Service creates. The svrlist.dat file is easily readable by various forms of ASCII text processors. It contains the encrypted password for the user ssmon and can be decrypted.

**Note –** Do not change the permissions and group ownership of syrlist.dat after adding all agents that are being monitored.

# <span id="page-56-0"></span>Uninstalling Sun StorEdge Configuration Service

You must uninstall earlier versions of Sun StorEdge Configuration Service when upgrading the console or agent. Note that some files are not removed because they are created after the installation and are still valid for the upgrade environment.

#### ▼ To Uninstall Sun StorEdge Configuration Service

Use the rpm -e command followed by the package you want to uninstall , SUNWscsd (agent) or SUNWscsu (console).

```
# rpm -e SUNWscsd
# rpm -e SUNWscsu
```
# Installing Sun StorEdge Configuration Service on an HP-UX Host

This chapter provides procedures for installing Sun StorEdge Configuration Service consoles and agents on an HP-UX host. Topics covered in this chapter are as follows:

- ["System Requirements" on page](#page-58-0) 43
- ["Installing Software" on page](#page-59-0) 44
- ["Users and Passwords" on page](#page-65-0) 50
- ["Uninstalling Sun StorEdge Configuration Service" on page](#page-67-0) 52

# <span id="page-58-0"></span>System Requirements

This section lists the system requirements for the HP-UX host.

- Netscape Navigator web browser You require the web browser to view online help. Versions earlier than 4.6 are not supported.
- TCP/IP compliant network interface Each console must have a TCP/IPcompliant network interface (such as an Ethernet or Token Ring network card, or a serial line with a modem). Each agent must have a TCP/IP capable network card interface and driver set (included with the operating system).
- Golor monitor The console is best viewed with a monitor resolution of  $1024 \times$ 768 pixels with 256 colors.
- OS, memory, and disk space [TABLE](#page-59-1) 5-1 lists the console system requirements for the HP-UX OS. [TABLE](#page-59-2) 5-2 lists the agent system requirements for the HP-UX OS.

| <b>HP-UX OS Version</b> | Memory                                      | <b>Disk Space</b> |
|-------------------------|---------------------------------------------|-------------------|
| 11.0 and 11i            | 256 Mbyte minimum                           | 40 Mbyte minimum  |
|                         | 512 Mbyte recommended 100 Mbyte recommended |                   |

<span id="page-59-1"></span>**TABLE 5-1** Console System Requirements for HP-UX OS

**TABLE 5-2** Agent System Requirements for HP-UX OS

<span id="page-59-2"></span>

| <b>HP-UX OS Version</b> | Memory                                      | Disk Space       |
|-------------------------|---------------------------------------------|------------------|
| 11.0 and 11i            | 128 Mbyte minimum                           | 10 Mbyte minimum |
|                         | 512 Mbyte recommended 100 Mbyte recommended |                  |

## <span id="page-59-0"></span>Installing Software

Sun StorEdge Configuration Service software includes the following components:

- Sun StorEdge Configuration Service agent
- Sun StorEdge Configuration Service console
- Sun StorEdge Diagnostic Reporter (optional utility)
- Command-Line Interface (CLI)

For installation information on Sun StorEdge Diagnostic Reporter, see ["Installing](#page-78-0)  [Sun StorEdge Diagnostic Reporter" on page](#page-78-0) 63. For installation information on the CLI, see ["Installing and Accessing the Command-Line Interface" on page](#page-86-0) 71.

**Note –** Before installing Sun StorEdge Configuration Service, be sure to read the release notes for your array.

**Note –** You must be superuser to install Sun StorEdge Configuration Service and run the console.

### Upgrading Software – Agent and Console Version Compatibility

Because the communication protocol changes from version to version, you must install *both* the agent and console when upgrading. If different versions of the agent and console co-exist, Sun StorEdge Configuration Service is not able to discover previously configured arrays.

#### Installation Packages

The installation packages are contained on the Sun StorEdge 3000 Family Professional Storage Manager CD, and include the following files:

- SUNWscsd.depot Sun StorEdge Configuration Service agent
- SUNWscsu.depot Sun StorEdge Configuration Service console

See ["To Download and Install the Updated Software From the Web Site" on page](#page-61-0) 46 for steps on how to download the software from the Sun Download Center web site.

Install the agent on each host that is part of Sun StorEdge Configuration Service. Install the console on the computer or workstation you plan to use for managing and maintaining the storage system.

The console can be installed on the host or on any client system. The agent must be installed on the host to which the storage is attached.

Complete the following steps to install the agent, console, or both. You must install at least one agent and one console for the program to run.

If you are upgrading, you must install *both* the agent and console. If different versions of the agent and console co-exist, Sun StorEdge Configuration Service is not able to discover previously configured arrays.

**Note –** Make sure that Java runtime environment software is installed on the remote login host. The earliest release of Java runtime environment software that is compatible with Sun StorEdge Configuration Service is 1.2. If you are not using a remote login host environment, it must be installed on the HP-UX machine on which you are installing Sun StorEdge Configuration Service.

#### <span id="page-61-0"></span>▼ To Download and Install the Updated Software From the Web Site

If the Sun StorEdge 3000 Family Professional Storage Manager CD is not available, you can download the software from the Sun Download Center web site.

**1. Go to:**

<http://www.sun.com/software/download/>

**2. Under System Administration** → **Storage Management, click the Sun StorEdge 3000 Family Storage Products - Related Software link, and click the Download button.**

You are taken to a Sun Download Center page.

- **3. If not previously registered, register.**
	- **a. Click the Register Now link at the bottom of the left column.**
	- **b. On the registration page, enter applicable data in the required fields and click Register.**
- **4. Log in.**
	- **a. Type your Username and Password in the left column, and click Login.**
	- **b. On the Terms of Use page, read the license agreement, click Yes next to Accept, and click the Continue button.**
- **5. On the software download page, click the link for your array and operating system.**
- **6. In the dialog box that is displayed, specify a destination directory and save the file.**
- **7. Change to the directory that the file was downloaded to and unzip the file.**
- **8. Type:**

#### **cd** *filename* **/hpux**

where *filename* is the name of the file that was downloaded.

**9. To install the agent, type:**

```
# swinstall -s SUNWscsd.depot
```
**10. To install the console, type:**

```
# swinstall -s SUNWscsu.depot
```
The agent is installed in /opt/SUNWsscs/ssagent. The console is installed in /opt/SUNWsscs/sscsconsole.

#### ▼ To Install the Agent and Console From the CD

**1. If Java runtime environment software is not installed on the computer or workstation on which you are installing Sun StorEdge Configuration Service, install it now.**

To check the Java runtime environment software version, type:

# **java -version**

- **2. Make sure that a mounting point has been created for the CD.**
- **3. Insert the Sun StorEdge 3000 Family Professional Storage Manager CD.**
- **4. Determine the device entry for the CD:**

# **ioscan -fnC disk**

Note the device entry, for example:

/dev/dsk/c2t5d0

**5. Mount the CD on your file system if it is not already mounted:**

# **mount -r** *device entry mounting point*

**6. To install the agent, type:**

# **swinstall -s /cdrom/product/hpux/SUNWscsd.depot**

**7. To install the console, type:**

```
# swinstall -s /cdrom/product/hpux/SUNWscsu.depot
```
The agent is installed in /opt/SUNWsscs/ssagent. The console is installed in /opt/SUNWsscs/sscsconsole.

#### ▼ To Display the Console

You cannot start the console until you set the display to show the console.

#### **1. Specify a name for the remote login host and press Return.**

If you are not using a remote login host environment, specify the name of the HP-UX machine:

# **xterm -display** *ipaddress of remote login host***:0.0 -title** *name of remote login host or HP-UX machine*

A terminal window is displayed with the name of the remote login host or HP-UX machine you specified in the previous step. This is the terminal window from which you start Sun StorEdge Configuration Service, as described in the *Sun StorEdge 3000 Family Configuration Service User's Guide*.

#### **2. Specify the default web browser.**

To access online help, Netscape Navigator must be installed on the system on which you are installing the console. Netscape Navigator is usually installed in either /opt/netscape/netscape or /usr/bin/netscape.

**Note –** You can configure the web browser path name at any time; however, if you do not specify a path name at some point, you cannot access online help.

#### ▼ To Stop or Start the Agent

The agent can be stopped and started manually.

**1. To stop the agent, type:**

# **/sbin/init.d/ssagent stop**

**2. To start the agent, type:**

# **/sbin/init.d/ssagent start**

**Note –** You must be superuser to start the agent.

If you use start without first using stop, the script restarts any agents that have stopped. If all the agents have stopped (as with a stop option), the script reconfigures the runtime environment before restarting the agents.

**3. To determine if the agent is running, type:**

# **ps -e | grep ss**

Both ssmon and ssserver are displayed in the output. If you have enabled SNMP trap generation, you also see the name sstrapd.

# <span id="page-65-0"></span>Users and Passwords

The following sections explain how to create users and passwords.

### Administrative (User) Security Levels and Guidelines

If you are running the program on an HP-UX host*, administrator security levels are automatically created during the installation process*. You only need to set passwords and assign users according to the desired permission level.

Administrative functions require access logins and passwords to prevent the possibility of one administrator reallocating or removing storage resources belonging to other clients and hosts without authorization.

You assign separate passwords for the three levels of security for the program. You do this by setting up three users on the agents that have storage devices that are managed by the program. These three users are automatically added during the installation of the agent.

The security levels must have these exact names:

■ ssmon

Represents the monitoring level of the software.

■ ssadmin

Represents the administration level of the software and provides access to the Rebuild, Parity Check, and Schedule Parity Check functions, as well as monitoring.

■ ssconfig

Represents the configuration level of the software and gives the installer direct access to the configuration functions and all other related aspects of the program.

These names are required for the three security levels. After installation, you must assign a password to each security name.

**Note –** User passwords are deleted when Sun StorEdge Configuration Service is uninstalled. If you had a previous configuration, you have to reenter the ssmon, ssadmin, and ssconfig passwords

The ssmon, ssadmin, and ssconfig names are logins that correspond only to security levels within the program. For UNIX operating environments, the default shell for these accounts is assigned to /bin/false to prevent the user IDs from being used for interactive logins.

You can set up Sun StorEdge Configuration Service so that monitoring does not require users to type the ssmon password. To do so, select the Auto Discovery option when the hosts are added to the Managed Servers list at the console. You can set up these three logins and passwords locally on each host. (The accounts can have different passwords on each host, if desired.)

Once you have set up these three logins on the agents to be managed, the system administrator typically provides user access to the program by assigning employees appropriate passwords, which are based on the level of security required to complete tasks. For example, everyone who has administration privileges on a particular host is assigned the same password that was established for the user ssadmin.

**Note –** To add servers to the Managed Servers list, refer to the *Sun StorEdge 3000 Family Configuration Service User's Guid*e.

#### ▼ To Create Passwords and Permissions

Create a password for each of the new users by typing:

```
# passwd user-name
```
You will be prompted to re-enter the password before receiving confirmation.

Administrators might also want to change group permissions, which are defined in the svrlist.dat file located in the /opt/SUNWsscs/sscsconsole directory during installation.

The console is a Java technology-based utility, and as such, cannot provide facilities to control permissions or ownership of files that Sun StorEdge Configuration Service creates. The svrlist.dat file is easily readable by various forms of ASCII text processors. It contains the encrypted password for the user ssmon and can be decrypted.

**Note –** Do not change the permissions and group ownership of svrlist.dat after adding all agents that are being monitored.

# <span id="page-67-0"></span>Uninstalling Sun StorEdge Configuration Service

You must uninstall earlier versions of Sun StorEdge Configuration Service when upgrading the console or agent. Note that some files are not removed because they are created after the installation and are still valid for the upgrade environment.

## ▼ To Uninstall Sun StorEdge Configuration Service

Use the swremove command followed by the package you want to uninstall, SUNWscsd (agent) or SUNWscsu (console).

# **swremove SUNWscsd**

# **swremove SUNWscsu**

# Installing Sun StorEdge Configuration Service on an IBM AIX Host

This chapter provides procedures for installing Sun StorEdge Configuration Service consoles and agents on an IBM AIX host. Topics covered in this chapter are as follows:

- ["System Requirements" on page](#page-68-0) 53
- ["Installing Software" on page](#page-69-0) 54
- ["Users and Passwords" on page](#page-74-0) 59
- ["Uninstalling Sun StorEdge Configuration Service" on page](#page-77-0) 62

# <span id="page-68-0"></span>System Requirements

This section lists the system requirements for the IBM AIX host.

- Netscape Navigator web browser You require the web browser to view online help. Versions earlier than 4.08 are not supported.
- TCP/IP-compliant network interface Each console must have a TCP/IPcompliant network interface (such as an Ethernet or Token Ring network card, or a serial line with a modem). Each agent must have a TCP/IP-compliant network interface and driver set (included with the operating system).
- Color monitor The console is best viewed with a monitor resolution of 1024  $x$ 768 pixels with 256 colors.
- OS, memory, and disk space [TABLE](#page-69-1) 6-1 lists the console system requirements for the IBM AIX OS. [TABLE](#page-69-2) 6-2 lists the agent system requirements for the IBM AIX OS.

<span id="page-69-1"></span>**TABLE 6-1** Console System Requirements for IBM AIX OS

| <b>IBM AIX OS Version</b> | Memory                                     | Disk Space                                |
|---------------------------|--------------------------------------------|-------------------------------------------|
| 5.1L and 5.2L             | 256 Mbyte minimum<br>512 Mbyte recommended | 40 Mbyte minimum<br>100 Mbyte recommended |

<span id="page-69-2"></span>**TABLE 6-2** Agent System Requirements for IBM AIX OS

| <b>IBM AIX OS Version</b> | Memory                | <b>Disk Space</b>     |
|---------------------------|-----------------------|-----------------------|
| 5.1L and 5.2L             | 128 Mbyte minimum     | 20 Mbyte minimum      |
|                           | 512 Mbyte recommended | 100 Mbyte recommended |

## <span id="page-69-0"></span>Installing Software

Sun StorEdge Configuration Service software includes the following components:

- Sun StorEdge Configuration Service agent
- Sun StorEdge Configuration Service console
- Sun StorEdge Diagnostic Reporter (optional utility)
- Command-Line Interface (CLI)

For installation information on Sun StorEdge Diagnostic Reporter, see ["Installing](#page-78-0)  [Sun StorEdge Diagnostic Reporter" on page](#page-78-0) 63. For installation information on the CLI, see ["Installing and Accessing the Command-Line Interface" on page](#page-86-0) 71.

**Note –** Before installing Sun StorEdge Configuration Service, be sure to read the release notes for your array.

**Note –** You must be superuser to install Sun StorEdge Configuration Service and run the console.

### Upgrading Software – Agent and Console Version **Compatibility**

Because the communication protocol changes from version to version, you must install *both* the agent and console when upgrading. If different versions of the agent and console co-exist, Sun StorEdge Configuration Service is not able to discover previously configured arrays.

#### Installation Packages

The installation packages are contained on the Sun StorEdge 3000 Family Professional Storage Manager CD, and include the following files:

- SUNWscsd.bff Sun StorEdge Configuration Service agent
- SUNWscsu.bff Sun StorEdge Configuration Service console

See ["To Download and Install the Updated Software From the Web Site" on page](#page-71-0) 56 for steps on how to download the software from the Sun Download Center web site.

Install the agent on each host that is part of Sun StorEdge Configuration Service. Install the console on the computer or workstation you plan to use for managing and maintaining the storage system.

The console can be installed on the host or on any client system. The agent must be installed on the host to which the storage is attached.

Complete the following steps to install the agent, console, or both. You must install at least one agent and one console for the program to run.

If you are upgrading, you must install *both* the agent and console. If different versions of the agent and console co-exist, Sun StorEdge Configuration Service is not able to discover previously configured arrays.

**Note –** Make sure that Java runtime environment software is installed on the computer or workstation on which you are installing Sun StorEdge Configuration Service. The earliest release of Java runtime environment software that is compatible with Sun StorEdge Configuration Service is 1.3.

#### <span id="page-71-0"></span>▼ To Download and Install the Updated Software From the Web Site

If the Sun StorEdge 3000 Family Professional Storage Manager CD is not available, you can download the software from the Sun Download Center web site.

**1. Go to:**

<http://www.sun.com/software/download/>

**2. Under System Administration** → **Storage Management, click the Sun StorEdge 3000 Family Storage Products - Related Software link, and click the Download button.**

You are taken to a Sun Download Center page.

- **3. If not previously registered, register.**
	- **a. Click the Register Now link at the bottom of the left column.**
	- **b. On the registration page, enter applicable data in the required fields and click Register.**
- **4. Log in.**
	- **a. Type your Username and Password in the left column, and click Login.**
	- **b. On the Terms of Use page, read the license agreement, click Yes next to Accept, and click the Continue button.**
- **5. On the software download page, click the link for your array and operating system.**
- **6. In the dialog box that is displayed, specify a destination directory and save the file.**
- **7. Change to the directory that the file was downloaded to and unzip the file.**
- **8. Type:**

**cd** *filename* **/aix**

where *filename* is the name of the file that was downloaded.

**9. To install the agent, type:**

```
# swinstall -s SUNWscsd.bff
```
**10. To install the console, type:**

```
# swinstall -s SUNWscsu.bff
```
After the agent or console is installed successfully, "SUCCESS" is displayed in the Result column of the Installation Summary.

#### **11. Specify a path to the default web browser.**

<span id="page-72-5"></span>To access Sun StorEdge Configuration Service online help, Netscape Navigator must be installed on the system on which you are installing the console. Versions earlier than 4.08 are not supported. If a web browser is not detected, you are asked to specify the path to the web browser.

<span id="page-72-4"></span>Netscape Navigator is usually installed in /usr/bin/netscape.

**Note –** You can configure the web browser path name at any time; however, if you do not specify a path name at some point, you cannot access online help.

<span id="page-72-0"></span>The agent is installed in /usr/SUNWsscs/ssagent. The console is installed in /usr/SUNWsscs/sscsconsole.

## ▼ To Install the Agent and Console From the CD

**1. If Java runtime environment software is not installed on the computer or workstation on which you are installing Sun StorEdge Configuration Service, install it now.**

<span id="page-72-3"></span>To check the Java runtime environment software version, type:

<span id="page-72-2"></span><span id="page-72-1"></span># **java -version**

**2. Insert the Sun StorEdge Professional Storage Manager CD and type:** 

```
# mount -v cdrfs -o ro CD-ROM-drive
```
**3. To install the agent, type:**

# **installp -a -d /cdrom/product/aix/SUNWscsd.bff**

**4. To install the console, type:**

```
# installp -a -d /cdrom/product/aix/SUNWscsu.bff
```
After the agent or console is installed successfully, "SUCCESS" is displayed in the Result column of the Installation Summary.

#### **5. Specify a path to the default web browser.**

<span id="page-73-4"></span>To access Sun StorEdge Configuration Service online help, Netscape Navigator must be installed on the system on which you are installing the console. Versions earlier than 4.08 are not supported. If a web browser is not detected, you are asked to specify the path to the web browser.

<span id="page-73-3"></span>Netscape Navigator is usually installed in /usr/bin/netscape.

**Note –** You can configure the web browser path name at any time; however, if you do not specify a path name at some point, you cannot access online help.

<span id="page-73-0"></span>The agent is installed in /usr/SUNWsscs/ssagent. The console is installed in /usr/SUNWsscs/sscsconsole.

## ▼ To Stop or Start the Agent

<span id="page-73-2"></span><span id="page-73-1"></span>The agent can be stopped or started manually.

**1. To stop the agent, type:**

<span id="page-73-5"></span># **/etc/ssagent.rc stop**

**2. To start the agent, type:**

# **/etc/ssagent.rc start**

**Note –** You must be superuser to start the agent.

If you use start without first using stop, the script restarts any agents that have stopped. If all the agents have stopped (as with a stop option) the script reconfigures the runtime environment before restarting the daemons.

**3. To determine if the agent is running, type:**

```
# ps -e | grep ss
```
Both ssmon and ssserver are displayed in the output. If you have enabled SNMP trap generation, you also see the name sstrapd.

## Users and Passwords

The following sections explain how to create users and passwords.

## <span id="page-74-1"></span>Administrative (User) Security Levels and Guidelines

If you are running the program on an IBM AIX host*, administrator security levels are automatically created during the installation process*. You only need to set passwords and assign users according to the desired permission level.

Administrative functions require access logins and passwords to prevent the possibility of one administrator reallocating or removing storage resources belonging to other clients and hosts without authorization.

You assign separate passwords for the three levels of security for the program. You do this by setting up three users on the agents that have storage devices that are managed by the program. These three users are automatically added during the installation of the agent.

<span id="page-74-4"></span>The security levels must have these exact names:

■ ssmon

<span id="page-74-2"></span>Represents the monitoring level of the software.

■ ssadmin

Represents the administration level of the software and provides access to the Rebuild, Parity Check, and Schedule Parity Check functions, as well as monitoring.

■ ssconfig

<span id="page-74-3"></span>Represents the configuration level of the software and gives the installer direct access to the configuration functions and all other related aspects of the program. These names are required for the three security levels. After installation, you must assign a password to each security name.

**Note –** User passwords are deleted when Sun StorEdge Configuration Service is uninstalled. If you had a previous configuration, you have to reenter the ssmon, ssadmin, and ssconfig passwords

The ssmon, ssadmin, and ssconfig names are logins that correspond only to security levels within the program. For UNIX operating environments, the default shell for these accounts is assigned to /bin/false to prevent the user IDs from being used for interactive logins.

You can set up Sun StorEdge Configuration Service so that monitoring does not require users to type the ssmon password. To do so, select the Auto Discovery option when the hosts are added to the Managed Servers list at the console. You can set up these three logins and passwords locally on each host. (The accounts can have different passwords on each host, if desired.)

Once you have set up these three logins on the agents to be managed, the system administrator typically provides user access to the program by assigning employees appropriate passwords, which are based on the level of security required to complete tasks. For example, everyone who has administration privileges on a particular host is assigned the same password that was established for the user ssadmin.

**Note –** To add servers to the Managed Servers list, refer to the *Sun StorEdge 3000 Family Configuration Service User's Guide*.

## ▼ To Create Passwords and Permissions

Create a password for each of the new users by typing:

```
# passwd user-name
```
You will be prompted to re-enter the password before receiving confirmation.

<span id="page-76-1"></span>Administrators might also want to change group permissions, which are defined in the svrlist.dat file located in the /usr/SUNWsscs/sscsconsole directory during installation.

The console is a Java technology-based utility, and as such, cannot provide facilities to control permissions or ownership of files that Sun StorEdge Configuration Service creates. The svrlist.dat file is easily readable by various forms of ASCII text processors. It contains the encrypted password for the user ssmon and can be decrypted.

**Note –** Do not change the permissions and group ownership of syrlist.dat after adding all agents that are being monitored.

# <span id="page-77-4"></span>Uninstalling Sun StorEdge Configuration Service

<span id="page-77-3"></span>You must uninstall earlier versions of Sun StorEdge Configuration Service when upgrading the console or agent. Note that some files are not removed because they are created after the installation and are still valid for the upgrade environment.

## ▼ To Uninstall Sun StorEdge Configuration Service

<span id="page-77-1"></span>Use the installp -u command followed by the package you want to uninstall,. SUNWscsd (agent) or SUNWscsu (console).

<span id="page-77-2"></span><span id="page-77-0"></span># **installp -u SUNWscsd**

# **installp -u SUNWscsu**

# <span id="page-78-0"></span>Installing Sun StorEdge Diagnostic Reporter

This chapter provides steps on installing Sun StorEdge Diagnostic Reporter on a Linux, HP-UX, and IBM AIX host. (For steps on installing Sun StorEdge Diagnostic Reporter on a Solaris host, see ["Installing the Software on a Solaris Host" on page](#page-20-0) 5. For steps on installing Sun StorEdge Diagnostic Reporter on a Microsoft Windows host, see ["To Install the Sun StorEdge Diagnostic Reporter" on page](#page-41-0) 26) Topics covered in this chapter include:

- <span id="page-78-1"></span>■ ["System Requirements" on page](#page-79-0) 64
- ["Installing Software" on page](#page-79-1) 64
- ["Manually Stopping and Starting Sun StorEdge Diagnostic Reporter" on page](#page-84-0) 69
- ["Uninstalling Sun StorEdge Diagnostic Reporter" on page](#page-85-0) 70

# <span id="page-79-8"></span>System Requirements

<span id="page-79-6"></span><span id="page-79-5"></span><span id="page-79-4"></span><span id="page-79-3"></span>[TABLE](#page-79-2) 7-1 lists the system requirements for Linux, HP-UX, and IBM AIX.

<span id="page-79-2"></span><span id="page-79-0"></span>**TABLE 7-1** Linux, HP-UX, and IBM AIX System Requirements for Sun StorEdge Diagnostic Reporter

<span id="page-79-7"></span>

| <b>OS Version</b>                                                                                        | <b>Memory</b>                              | <b>Disk Space</b>                         |
|----------------------------------------------------------------------------------------------------|--------------------------------------------|-------------------------------------------|
| Sun Linux 5.0 on a Sun <sup><math>TM</math></sup> LX50 server (SCSI only)<br>Red Hat Advanced Server 2.1 | 256 Mbyte minimum<br>512 recommended       | 40 Mbyte minimum<br>100 Mbyte recommended |
| HP-UX 11.0 and 11i                                                                                       | 256 Mbyte minimum<br>512 recommended       | 40 Mbyte minimum<br>100 Mbyte recommended |
| IBM AIX 4.3.3 and 5.1L                                                                                   | 256 Mbyte minimum<br>512 Mbyte recommended | 40 Mbyte minimum<br>100 Mbyte recommended |

# <span id="page-79-1"></span>Installing Software

This section lists the installation packages and provides steps for installing Sun StorEdge Diagnostic Reporter.

**Note –** Before installing Sun StorEdge Diagnostic Reporter, be sure to read the release notes for your array.

**Note –** You must be superuser or administrator to install Sun StorEdge Diagnostic Reporter.

## Installation Packages

Installation packages are contained on the Sun StorEdge 3000 Family Professional Storage Manager CD. [TABLE](#page-80-0) 7-2 specifies which files are required for which OS.

**TABLE 7-2** Sun StorEdge Diagnostic Reporter Installation Packages

<span id="page-80-0"></span>

|                            | Linux OS     | <b>HP-UX OS</b> | <b>IBM AIX OS</b> |
|----------------------------|--------------|-----------------|-------------------|
| Agent                      | SUNWscsa.rpm | SUNWscsa.depot  | SUNWscsa.bff      |
| <b>Config Tool</b><br>(UI) | SUNWscui.rpm | SUNWscui.depot  | SUNWscui.bff      |

If the CD is not available, you can download the software from the Sun Download Center web site.

## ▼ To Install Diagnostic Reporter on a Linux Host

**Note –** You must install the Sun StorEdge Configuration Service agent before installing the Sun StorEdge Diagnostic Reporter agent and Config Tool.

<span id="page-80-3"></span>**Note –** Make sure that Java runtime environment software is installed on the computer or workstation on which you are installing Sun StorEdge Configuration Service. The earliest release of Java runtime environment software that is compatible with Sun StorEdge Configuration Service is 1.2.

- **1. If you are installing the software from the web site, follow [Step](#page-51-1) 1 through [Step](#page-51-2) 8 in ["To Download the Updated Software From the Web Site" on page](#page-51-0) 36, and then go to [Step](#page-80-1) 3.**
- **2. If you are installing the software from the CD, insert the Sun StorEdge 3000 Family Professional Storage Manager CD, and type:**

<span id="page-80-5"></span><span id="page-80-4"></span><span id="page-80-2"></span># **cd /cdrom/cdrom0/product/linux**

<span id="page-80-1"></span>**3. To install the agent, type:**

# **rpm -ivh SUNWscsa.rpm**

**4. To install the Config Tool (UI), type:**

<span id="page-81-4"></span><span id="page-81-1"></span><span id="page-81-0"></span># **rpm -ivh SUNWscui.rpm**

**5. When the installation procedure is complete, the agent starts automatically.** The agent is installed in /opt/SUNWsscs/ssdiagreporterd. The Config Tool is

installed in /opt/SUNWsscs/ssdiagreporterui.

## <span id="page-81-2"></span>▼ To Install Diagnostic Reporter on an HP-UX Host

**Note –** You must install the Sun StorEdge Configuration Service agent before installing the Sun StorEdge Diagnostic Reporter agent and Config Tool.

<span id="page-81-3"></span>**Note –** Make sure that Java runtime environment software is installed on the remote login host. The earliest release of Java runtime environment software that is compatible with Sun StorEdge Diagnostic Reporter is 1.2. If you are not using a remote login host environment, it must be installed on the HP-UX machine on which you are installing Sun StorEdge Diagnostic Reporter.

- **1. If you are installing the software from the web site, follow [Step](#page-61-0) 1 through [Step](#page-51-2) 8 in ["To Download and Install the Updated Software From the Web Site" on](#page-61-1)  [page](#page-61-1) 46, and then go to [Step](#page-82-0) 6.**
- **2. If you are instaling the software from the CD, make sure that a mounting point has been created for the CD.**
- **3. Insert the Sun StorEdge 3000 Family Professional Storage Manager CD.**
- **4. Determine the device entry for the CD:**

# **ioscan -fnC disk**

Note the device entry, for example:

/dev/dsk/c2t5d0

**5. Mount the CD on your file system if it is not already mounted.**

```
# mount -r device-entry mounting-point
```
<span id="page-82-0"></span>**6. If you installed the software from the web site, to install the agent type::**

```
# swinstall -s SUNWscsa.depot
```
If you installed the software from the CD, to install the agent, type:

# **swinstall -s /cdrom/product/hpux/SUNWscsa.depot**

**7. If you installed the software from the web site, to install the Config Tool (UI) type::**

# **swinstall -s SUNWscui.depot**

If you installed the software from the CD, to install the Config Tool (UI), type:

```
# swinstall -s /cdrom/product/hpux/SUNWscui.depot
```
The agent is installed in /opt/SUNWsscs/ssdiagreporterd. The Config Tool is installed in /opt/SUNWsscs/ssdiagreporterui.

## <span id="page-82-3"></span>▼ To Install Diagnostic Reporter on an IBM AIX Host

<span id="page-82-4"></span>**Note –** Make sure that Java runtime environment software is installed on the computer or workstation on which you are installing Sun StorEdge Configuration Service. The earliest release of Java runtime environment software that is compatible with Sun StorEdge Configuration Service is 1.3.

**1. If Java runtime environment software is not installed on the computer or workstation on which you are installing Sun StorEdge Diagnostic Reporter, install it now.**

To check the Java runtime environment software version, type:

# **java -version**

- **2. If you are installing the software from the web site, follow [Step](#page-71-0) 1 through [Step](#page-71-1) 8 in ["To Download and Install the Updated Software From the Web Site" on](#page-71-2)  [page](#page-71-2) 56, and then go to [Step](#page-83-0) 4.**
- **3. If you are installingthe software from the web site, insert the Sun StorEdge Professional Storage Manager CD and type:**

<span id="page-83-3"></span><span id="page-83-2"></span># **mount -v cdrfs -o ro** *CD-drive*

<span id="page-83-0"></span>**4. If you installed the software from the web site, to install the agent, type:**

```
# installp -a -d SUNWscsd.bff
```
If you installed the software from the CD, to install the agent, type:

```
# installp -a -d /cdrom/product/aix/SUNWscsd.bff
```
**5. If you installed the software from the web site, to install the Config Tool (UI), type:**

```
# installp -a -d SUNWscui.bff
```
If you installed the software from the CD, to install the Config Tool (UI), type:

# **installp -a -d /cdrom/product/aix/SUNWscui.bff**

After the agent or console is installed successfully, "SUCCESS" is displayed in the Result column of the Installation Summary.

<span id="page-83-1"></span>The agent is installed in /usr/SUNWsscs/ssdiagreporterd. The Config Tool is installed in /usr/SUNWsscs/ssdiagreporterui.

# <span id="page-84-0"></span>Manually Stopping and Starting Sun StorEdge Diagnostic Reporter

This section explains how to manually stop and start Sun StorEdge Diagnostic Reporter.

**Note –** You must be superuser to start and stop the agents (daemons).

▼ To Stop and Start Sun StorEdge Diagnostic Reporter on a Linux Host

<span id="page-84-5"></span><span id="page-84-3"></span>Type:

```
# /etc/init.d/ssdgrptd stop
# /etc/init.d/ssdgrptd start
```
▼ To Stop and Start Sun StorEdge Diagnostic Reporter on an HP-UX Host

Type:

```
# /sbin/init.d/ssdgrptd stop
# /sbin/init.d/ssdgrptd start
```
▼ To Stop and Start Sun StorEdge Diagnostic Reporter on an IBM AIX Host

Type:

```
# /usr/sbin/ssdgrptd stop
# /usr/sbin/ssdgrptd start
```
# <span id="page-85-4"></span><span id="page-85-0"></span>Uninstalling Sun StorEdge Diagnostic Reporter

This section explains how to uninstall Sun StorEdge Diagnostic Reporter.

## ▼ To Uninstall Sun StorEdge Diagnostic Reporter on a Linux Host

<span id="page-85-7"></span><span id="page-85-3"></span>Use the rpm -e command followed by the package you want to uninstall, SUNWscsa (agent) or SUNWscui (Config Tool).

<span id="page-85-5"></span><span id="page-85-1"></span># **rpm -e SUNWscsa** # **rpm -e SUNWscui**

## ▼ To Uninstall Sun StorEdge Diagnostic Reporter on an HP-UX Host

Use the swremove command followed by the package you want to uninstall, SUNWscsa (agent) or SUNWscui (Config Tool).

<span id="page-85-6"></span><span id="page-85-2"></span># **swremove SUNWscsa** # **swremove SUNWscui**

## ▼ To Uninstall Sun StorEdge Diagnostic Reporter on an IBM AIX Host

Use the installp -u command followed by the package you want to uninstall, SUNWscsa (agent) or SUNWscui (Config Tool).

```
# installp -u SUNWscsa
# installp -u SUNWscui
```
# Installing and Accessing the Command-Line Interface

This chapter explains how to install the command-line interface (CLI) on Linux, HP-UX, and IBM AIX. For steps on installing the CLI on a Solaris host, see ["Installing](#page-20-0)  [the Software on a Solaris Host" on page](#page-20-0) 5. For steps on installing the CLI on a Windows host, see ["To Install the Sun StorEdge CLI" on page](#page-42-0) 27.

The CLI enables you to perform many of the same operations you perform by choosing menu options from the firmware application or Sun StorEdge Configuration Service. CLI commands have the advantage of being scriptable, which is especially useful in large data center environments with many arrays that need to be configured similarly. Topics covered in this chapter include:

- ["Before You Begin Installing the CLI" on page](#page-86-0) 71
- ["System Requirements" on page](#page-87-0) 72
- ["Installing Software" on page](#page-87-1) 72
- ["Uninstalling the CLI" on page](#page-90-0) 75

# <span id="page-86-0"></span>Before You Begin Installing the CLI

- <span id="page-86-1"></span>■ Be sure to read the release notes for your array.
- Make sure that a logical drive is mapped to the primary controller.

# <span id="page-87-0"></span>System Requirements

<span id="page-87-8"></span><span id="page-87-5"></span><span id="page-87-4"></span>[TABLE](#page-87-2) 8-1 lists the system requirements for Linux, HP-UX, and IBM AIX.

<span id="page-87-7"></span><span id="page-87-2"></span>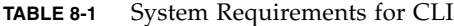

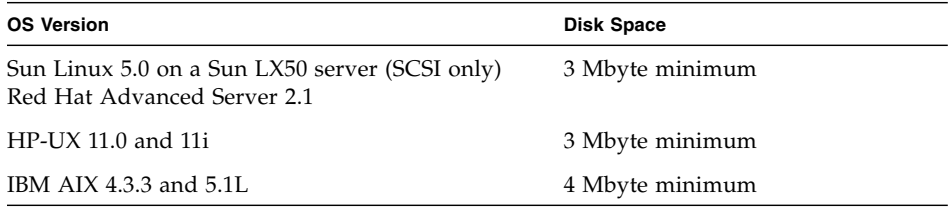

# <span id="page-87-1"></span>Installing Software

This section lists the installation package and provides steps for installing the CLI on each of the supported platforms.

**Note –** You must be superuser (administrator) to install the CLI.

## Installation Packages

<span id="page-87-6"></span>The CLI installation package is contained on the Sun StorEdge 3000 Family Professional Storage Manager CD, and includes the files listed in [TABLE](#page-87-3) 8-2. The package must be installed on a host that is attached to the array.

<span id="page-87-3"></span>**TABLE 8-2** Installation Packages for the Command-Line Interface

| Linux OS            | <b>HP-UX OS</b>       | <b>IBM AIX OS</b> |
|---------------------|-----------------------|-------------------|
| SUNWsccli-linux.rpm | SUNWsccli-hp-ux.depot | SUNWsccli-aix.bff |

If the CD is not available, you can download the software from the Sun Download Center web site.

## ▼ To Install the CLI on a Linux Host

**1. Mount the CD drive on your file system if it is not already mounted.**

```
# mount /dev/cdrom /mnt/cdrom
```
- **2. If you are installing the software from the web site, follow [Step](#page-51-1) 1 through [Step](#page-51-2) 8 in ["To Download the Updated Software From the Web Site" on page](#page-51-0) 36, and then go to [Step](#page-88-0) 4.**
- **3. If you are installingthe software from the CD, insert the Sun StorEdge 3000 Family Professional Storage Manager CD, and type:**

# **cd /mnt/cdrom/product/linux**

<span id="page-88-0"></span>**4. Type:**

```
# rpm -ivh SUNWsccli.rpm
```
**To access the CLI, log in as** root **on the host on which you installed the CLI (and that is attached to the array), and type:**

```
# sccli (with options and subcommands)
```
For a list of options and subcommands, see the man page.

<span id="page-88-2"></span>The CLI is installed in /opt/SUNWsscs/sbin/sccli.

## To Install the CLI on an HP-UX Host

- **1. If you are installing the software from the web site, follow [Step](#page-61-0) 1 through [Step](#page-51-2) 8 in ["To Download and Install the Updated Software From the Web Site" on](#page-61-1)  [page](#page-61-1) 46, and then go to [Step](#page-89-0) 5.**
- **1. Make sure that a mounting point has been created for the CD.**
- **2. Insert the Sun StorEdge 3000 Family Professional Storage Manager CD.**

**3. Determine the device entry for the CD:**

```
# ioscan -fnC disk
```
Note the device entry, for example:

/dev/dsk/c2t5d0

**4. Mount the CD on your file system if it is not already mounted.**

# **mount -r** *device-entry mounting-point*

<span id="page-89-0"></span>**5. If you installed the software from the web site, type:**

# **swinstall -s SUNWsccli-hpux.depot**

If you installed the software from the CD, type:

<span id="page-89-2"></span><span id="page-89-1"></span># **swinstall -s /cdrom/product/hpux/SUNWsccli-hpux.depot**

The CLI is installed in /opt/SUNWsscs/sbin/sccli.

## ▼ To Install the CLI on an IBM AIX Host

- **1. If you are installing the software from the web site, follow [Step](#page-71-0) 1 through [Step](#page-71-1) 8 in ["To Download and Install the Updated Software From the Web Site" on](#page-71-2)  [page](#page-71-2) 56, and then go to [Step](#page-90-1) 3.**
- **2. If you are installingthe software from the CD, insert the Sun StorEdge Professional Storage Manager CD, and type:**

# **mount -v cdrfs -o ro** *CD-drive*

<span id="page-90-1"></span>**3. If you installed the software from the web site, type:**

```
# installp -a -d SUNWsccli-aix.bff
```
If you installed the software from the CD, type

```
# installp -a -d /cdrom/product/aix/SUNWsccli-aix.bff
```
After the CLI is installed successfully, "SUCCESS" is displayed in the Result column of the Installation Summary.

<span id="page-90-2"></span>The CLI is installed in /usr/SUNWsscs/sbin/sccli.

# <span id="page-90-0"></span>Uninstalling the CLI

This section explains how to uninstall the CLI. For steps on how to uninstall the CLI or the Japanese version of the man page on a Solaris host, see ["To Uninstall Earlier](#page-32-0)  [Versions of the CLI" on page](#page-32-0) 17.

## ▼ To Uninstall the CLI on a Linux Host

Use the rpm -e command to uninstall the CLI.

<span id="page-90-5"></span><span id="page-90-4"></span><span id="page-90-3"></span># **rpm -e SUNWsccli**

## ▼ To Uninstall the CLI on an HP-UX Host

Use the swremove command to uninstall the CLI.

```
# swremove SUNWsccli
```
## ▼ To Uninstall the CLI on an IBM AIX Host

Use the installp -u command to uninstall the CLI.

<span id="page-91-0"></span># **installp -u SUNWsccli**

## Index

### **A**

agent Sun StorEdge Configuration Service HP-UX host determining if running[, 49](#page-64-0) installation directory[, 48](#page-63-0) installing[, 47](#page-62-0) stop/start manually[, 49](#page-64-1) system requirements[, 44](#page-59-0) uninstalling[, 52](#page-67-0) IBM AIX host determining if running[, 59](#page-74-0) installation directory[, 57,](#page-72-0) [58](#page-73-0) installing[, 57](#page-72-1) stop/start manually[, 58](#page-73-1) system requirements[, 54](#page-69-0) uninstalling[, 62](#page-77-0) Linux host determining if running[, 39](#page-54-0) installation directory[, 38](#page-53-0) installing[, 37](#page-52-0) stop/start manually[, 38](#page-53-1) system requirements[, 34](#page-49-0) uninstalling[, 41](#page-56-0) Microsoft Windows host installation directory[, 25](#page-40-0) installing[, 25](#page-40-1) stop/start manually[, 27,](#page-42-1) [28](#page-43-0)

uninstalling[, 30](#page-45-0) Solaris host determining if running[, 13](#page-28-0) installation directory[, 11](#page-26-0) language support[, 8](#page-23-0) stop/start manually[, 13](#page-28-1) uninstalling[, 16](#page-31-0) Sun StorEdge Diagnostic Reporter HP-UX host installation directory[, 67](#page-82-1) stop/start manually[, 69](#page-84-1) uninstalling[, 70](#page-85-1) IBM AIX host installation directory[, 68](#page-83-1) installing[, 68](#page-83-2) stop/start manually[, 69](#page-84-2) uninstalling[, 70](#page-85-2) Linux host installation directory[, 66](#page-81-0) installing[, 65](#page-80-2) stop/start manually[, 13,](#page-28-2) [69](#page-84-3) uninstalling[, 70](#page-85-3) Microsoft Windows host installation directory[, 26,](#page-41-1) [27](#page-42-2) installing[, 26](#page-41-2) stop/start manually[, 28](#page-43-1) uninstalling[, 31](#page-46-0)

Solaris host installation directory[, 11](#page-26-1) stop/start manually[, 13](#page-28-3)

### **C**

cfg.tag [file,](#page-33-0) 18 Chinese language support adding to Sun StorEdge Configuration Service [Solaris host, 10](#page-25-0) CLI HP-UX host [installation directory, 74](#page-89-1) [system requirements, 22,](#page-37-0) [72](#page-87-4) IBM AIX host [installation directory, 75](#page-90-2) [system requirements, 72](#page-87-5) installing [before you begin information, 1,](#page-16-0) [71](#page-86-1) [installation packages, 72](#page-87-6) [system requirements, 72](#page-87-5) Linux host [installation directory, 73](#page-88-1) [system requirements, 72](#page-87-7) Microsoft Windows host [installation directory, 27](#page-42-3) [system requirements, 72](#page-87-5) Solaris host [installation directory, 11](#page-26-2) [command-line interface,](#page-16-1) *See* CLI Config Tool Sun StorEdge Diagnostic Reporter HP-UX host installation directory[, 67](#page-82-2) IBM AIX host installation directory[, 68](#page-83-1) installing[, 68](#page-83-2) Linux host installation directory[, 66](#page-81-1) installing[, 65](#page-80-2) Microsoft Windows host installation directory[, 26,](#page-41-1) [27](#page-42-2) installing[, 26](#page-41-3) Solaris host installation directory[, 11](#page-26-3)

configuration [restoring on Solaris host,](#page-33-1) 18 console Sun StorEdge Configuration Service HP-UX host displaying[, 48](#page-63-1) installation directory[, 48](#page-63-0) installing[, 47](#page-62-0) system requirements[, 44](#page-59-1) IBM AIX host installation directory[, 57,](#page-72-0) [58](#page-73-0) installing[, 57](#page-72-1) system requirements[, 54](#page-69-1) Linux host installation directory[, 38](#page-53-0) system requirements[, 34](#page-49-1) Microsoft Windows host installation directory[, 25](#page-40-0) installing[, 25](#page-40-2) system requirements[, 22](#page-37-1) Solaris host installation directory[, 11](#page-26-4) system requirements[, 6](#page-21-0)

### **D**

disk space requirements [CLI,](#page-37-2) 22, [72](#page-87-7) Sun StorEdge Configuration Service [HP-UX host, 44](#page-59-2) [IBM AIX host, 54](#page-69-2) [Linux host, 34](#page-49-2) [Microsoft Windows host, 22](#page-37-3) [Solaris host, 6](#page-21-1) [Sun StorEdge Diagnostic Reporter,](#page-37-4) 22, [64](#page-79-3) documentation [how book is organized,](#page-11-0) xii

### **E**

error messages [Sun StorEdge Diagnostic Reporter,](#page-41-4) 26

### **F**

French language support adding to Sun StorEdge Configuration Service [Solaris host, 10](#page-25-0)

#### **H**

HP-UX host CLI [installing, 73](#page-88-2) [system requirements, 72](#page-87-7) [uninstalling, 75](#page-90-3) Sun StorEdge Configuration Service [creating passwords, 51](#page-66-0) [installing, 43](#page-58-0) [stopping and starting agent, 49](#page-64-1) [system requirements, 43](#page-58-1) [uninstalling, 52](#page-67-1) Sun StorEdge Diagnostic Reporter [installing, 63,](#page-78-1) [66](#page-81-2) [stopping and starting, 69](#page-84-1) [system requirements, 64](#page-79-4) [uninstalling, 70](#page-85-1)

### **I**

IBM AIX host CLI [installing, 74](#page-89-2) [system requirements, 72](#page-87-7) [uninstalling, 76](#page-91-0) Sun StorEdge Configuration Service [creating passwords, 59](#page-74-1) [installing, 53](#page-68-0) [stopping and starting agent, 58](#page-73-2) [system requirements, 53](#page-68-1) [uninstalling, 62](#page-77-1) Sun StorEdge Diagnostic Reporter [installing, 67](#page-82-3) [stopping and starting, 69](#page-84-4) [uninstalling, 70](#page-85-2) installing CLI [before you begin information, 1](#page-16-0) [HP-UX host, 73](#page-88-2) [IBM AIX host, 74](#page-89-2) [installation packages, 72](#page-87-6) [Linux host, 73](#page-88-3) [Microsoft Windows host, 27](#page-42-4) [superuser requirements, 1](#page-16-1)

Sun StorEdge Configuration Service [before you begin information, 1](#page-16-0) HP-UX host agent[, 47](#page-62-1) console[, 47](#page-62-1) displaying the console[, 48](#page-63-2) installation components[, 44](#page-59-3) installation packages[, 45](#page-60-0) IBM AIX host agent[, 57](#page-72-2) console[, 57](#page-72-2) installation components[, 54](#page-69-3) installation packages[, 55](#page-70-0) Linux host installation components[, 34](#page-49-3) installation packages[, 35](#page-50-0) Microsoft Windows host agent[, 25](#page-40-2) installation components[, 22](#page-37-5) [Solaris host, 10](#page-25-1) before you begin information[, 5](#page-20-1) installation components[, 7](#page-22-0) superuser requirements[, 1](#page-16-1) [Sun StorEdge Diagnostic Reporter,](#page-37-6) 22, [64](#page-79-5) [before you begin information, 1](#page-16-0) [error messages, 26](#page-41-5) IBM AIX host agent[, 68](#page-83-3) Linux host agent[, 65](#page-80-2) Config Tool[, 65](#page-80-2) Microsoft Windows host agent[, 26](#page-41-3) Config Tool[, 26,](#page-41-6) [27](#page-42-5) [Solaris host, 10](#page-25-1) [superuser requirements, 1](#page-16-1) installp -u [command,](#page-77-2) 62

#### **J**

Japanese language support adding to Sun StorEdge Configuration Service [Solaris host, 10](#page-25-0)

Solaris host [man page, 12](#page-27-0) uninstalling[, 18](#page-33-2) Java runtime environment checking versions [HP-UX host, 47](#page-62-2) [IBM AIX host, 57](#page-72-3) [Linux host, 37](#page-52-1) [Solaris host, 19](#page-34-0) requirements for Sun StorEdge Configuration Service [HP-UX host, 45](#page-60-1) [IBM AIX host, 55](#page-70-1) [Linux host, 35](#page-50-1) [Microsoft Windows host, 24](#page-39-0) [Solaris host, 8](#page-23-1) requirements for Sun StorEdge Diagnostic Reporter [HP-UX host, 66](#page-81-3) [IBM AIX host, 67](#page-82-4) [Linux host, 65](#page-80-3) [Solaris host, 8](#page-23-2)

#### **L**

language support adding Sun StorEdge Configuration Service Solaris host[, 10](#page-25-2) Linux host CLI [installing, 73](#page-88-3) [system requirements, 72](#page-87-7) [uninstalling, 75](#page-90-4) Sun StorEdge Configuration Service [creating passwords, 39](#page-54-1) [stopping and starting agent, 38](#page-53-2) [system requirements, 33](#page-48-0) [uninstalling, 41](#page-56-0) Sun StorEdge Diagnostic Reporter [installing, 65](#page-80-4) [stopping and starting, 13,](#page-28-2) [69](#page-84-5) [uninstalling, 70](#page-85-3)

#### **M**

man page Japanese version [installing, 12](#page-27-0) [uninstalling, 12](#page-27-0) memory requirements Sun StorEdge Configuration Service [HP-UX host, 44](#page-59-4) [IBM AIX host, 54](#page-69-4) [Linux host, 34](#page-49-4) [Microsoft Windows host, 22](#page-37-7) [Solaris host, 6](#page-21-2) [Sun StorEdge Diagnostic Reporter,](#page-37-8) 22, [64](#page-79-6) Microsoft Internet Explorer supported versions [Microsoft Windows host, 21](#page-36-0) Microsoft Windows host CLI [installing, 27](#page-42-4) [system requirements, 72](#page-87-5) [uninstalling, 31](#page-46-1) Sun StorEdge Configuration Service [creating passwords, 28](#page-43-2) [installing, 21](#page-36-1) [system requirements, 21](#page-36-2) [uninstalling, 30](#page-45-0) Sun StorEdge Diagnostic Reporter [installing, 26](#page-41-7) [uninstalling, 31](#page-46-0) monitor system requirements [HP-UX host, 43](#page-58-2) [IBM AIX host, 53](#page-68-2) [Linux host, 33](#page-48-1) [Microsoft Windows host, 21](#page-36-3) [Solaris host, 6](#page-21-3)

#### **N**

Netscape Navigator IBM AIX [installation directory, 57,](#page-72-4) [58](#page-73-3) supported versions [HP-UX host, 43](#page-58-3) [IBM AIX host, 53](#page-68-3) [Linux host, 33](#page-48-2) [Microsoft Windows host, 21](#page-36-0) [Solaris host, 6](#page-21-4)

### **O**

online help configuring browser Sun StorEdge Configuration Service HP-UX host[, 48](#page-63-3)

#### IBM AIX host[, 57,](#page-72-5) [58](#page-73-4) Linux host[, 37](#page-52-2) [operating system,](#page-17-0) *See* OS OS [before you begin installation information,](#page-17-1) 2 [recognizing multiple LUNs under same ID,](#page-17-2) 2 system requirements Sun StorEdge Configuration Service Solaris host[, 6](#page-21-5) Sun StorEdge Diagnostic Reporter Microsoft Windows host[, 64](#page-79-7)

### **P**

passwords creating [HP-UX host, 51](#page-66-1) [IBM AIX host, 61](#page-76-0) [Linux host, 41](#page-56-1) [Microsoft Windows host, 29](#page-44-0) [Solaris host, 15](#page-30-0) pkgrm [command,](#page-33-2) 18

### **R**

restoring configuration Sun StorEdge Configuration Service [Solaris host, 18](#page-33-1) rpm -e [command,](#page-56-2) 41

### **S**

security levels [HP-UX host,](#page-65-0) 50 [IBM AIX host,](#page-74-1) 59 [Linux host,](#page-54-1) 39 [Microsoft Windows host,](#page-43-3) 28 [Solaris host,](#page-29-0) 14 [Simple Network Management System,](#page-17-3) *See* SNMP service option Simplified Chinese language support adding to Sun StorEdge Configuration Service [Solaris host, 10](#page-25-0) [SNMP service option,](#page-17-4) 2 Solaris host CLI [system requirements, 6](#page-21-6) [uninstalling, 17](#page-32-1)

Sun StorEdge Configuration Service [installing, 6](#page-21-7) [language support, 8](#page-23-0) [stopping and starting, 14](#page-29-0) [system requirements, 6](#page-21-8) Sun StorEdge Diagnostic Reporter [installing, 10](#page-25-1) [stopping and starting, 13,](#page-28-2) [69](#page-84-5) ssadmin [name,](#page-29-1) 14, [28,](#page-43-4) [40,](#page-55-0) [50,](#page-65-1) [59](#page-74-2) ssconfig [name,](#page-29-2) 14, [29,](#page-44-1) [40,](#page-55-1) [50,](#page-65-2) [59](#page-74-3) ssmon [name,](#page-29-3) 14, [28,](#page-43-5) [40,](#page-55-2) [50,](#page-65-3) [59](#page-74-4) sstrapd [name,](#page-54-2) 39 Sun StorEdge 3310 SCSI array [before installing Sun StorEdge Configuration on](#page-17-5)  Solaris host, 2 [before installing Sun StorEdge Configuration](#page-17-6)  Service, 2 Sun StorEdge 3510 FC array [before installing Sun StorEdge Configuration](#page-17-7)  Service, 2 Sun StorEdge 3511 SATA array [before installing Sun StorEdge Configuration](#page-17-7)  Service, 2 Sun StorEdge Configuration Service [installing on HP-UX host,](#page-58-0) 43 [agent, 47](#page-62-0) [console, 47](#page-62-1) [creating passwords, 50](#page-65-0) [creating users, 50](#page-65-0) [displaying the console, 48](#page-63-2) [installation components, 44](#page-59-3) [stop/start agent manually, 49](#page-64-1) [installing on IBM AIX host,](#page-68-0) 53 [agent, 57](#page-72-1) [console, 57](#page-72-2) [creating passwords, 59](#page-74-1) [creating users, 59](#page-74-1) [installation components, 54](#page-69-3) [stopping and starting agent manually, 58](#page-73-5) [system requirements, 53](#page-68-1) [uninstalling, 62](#page-77-3) [installing on Linux host,](#page-48-3) 33 [Config Tool, 65](#page-80-2) [creating passwords, 39](#page-54-1) [creating users, 39](#page-54-1) [installation components, 34](#page-49-3) [stop/start manually, 38](#page-53-1) [system requirements, 33](#page-48-4)

[uninstalling, 41](#page-56-3) installing on Microsoft Windows [stop/start agent manually, 27,](#page-42-1) [28](#page-43-0) [installing on Microsoft Windows host,](#page-36-4) 21 [agent, 25](#page-40-2) [installation components, 22](#page-37-5) [system requirements, 21](#page-36-2) [installing on Solaris host,](#page-21-7) 6, [10](#page-25-3) [adding optional language support, 10](#page-25-4) [before you begin information, 1,](#page-16-2) [5](#page-20-2) [creating passwords, 14](#page-29-0) [creating users, 14](#page-29-0) [determining if agent is running, 13](#page-28-4) [installation components, 7](#page-22-0) [installing only English, 9,](#page-24-0) [10,](#page-25-5) [36,](#page-51-3) [46,](#page-61-2) [56](#page-71-3) [restoring configuration, 18](#page-33-3) [stop/start agent manually, 13](#page-28-1) [superuser requirements, 1](#page-16-3) [system requirements, 6](#page-21-8) [troubleshooting, 19](#page-34-1) Solaris host [installing, 10](#page-25-3) Sun StorEdge Diagnostic Reporter [full installation,](#page-41-8) 26 [installation error messages,](#page-41-5) 26 [installing,](#page-37-6) 22, [64](#page-79-5) [before you begin information, 1](#page-16-0) installing on HP-UX host [stopping and starting agent manually, 69](#page-84-1) installing on IBM AIX host [agent, 68](#page-83-2) [Config Tool, 68](#page-83-3) [stopping and starting agent manually, 69](#page-84-2) installing on Linux host [agent, 65](#page-80-5) [Config Tool, 66](#page-81-4) [stopping and starting agent manually, 13,](#page-28-2) [69](#page-84-5) installing on Microsoft Windows host [agent, 26](#page-41-3) [Config Tool, 26,](#page-41-9) [27](#page-42-6) [stopping and starting agent manually, 28](#page-43-1) [installing on Solaris host,](#page-25-3) 10 Linux host [agent, 65](#page-80-2) [service installation,](#page-41-10) 26 Solaris host [installing, 10](#page-25-3) [system requirements,](#page-79-4) 64 [UI installation,](#page-41-11) 26

[uninstalling,](#page-85-4) 70 svrlist.dat [file,](#page-30-1) 15, [41,](#page-56-4) [51,](#page-66-2) [61](#page-76-1) system requirements [CLI,](#page-87-8) 72 Sun StorEdge Configuration Service [HP-UX host, 44](#page-59-5) [IBM AIX host, 53](#page-68-4) [Linux host, 34](#page-49-1) [Microsoft Windows host, 22](#page-37-9) [Solaris host, 6](#page-21-9) [Sun StorEdge Diagnostic Reporter,](#page-79-8) 64

#### **T**

TCP/IP system requirements [HP-UX host, 43](#page-58-4) [IBM AIX host, 53](#page-68-5) [Linux host, 33](#page-48-5) [Microsoft Windows host, 21](#page-36-5) [Solaris host, 6](#page-21-10) Traditional Chinese language support adding to Sun StorEdge Configuration Service [Solaris host, 10](#page-25-0)

#### **U**

uninstalling CLI [HP-UX host, 75](#page-90-5) [IBM AIX host, 76](#page-91-0) [Linux host, 75](#page-90-4) [Microsoft Windows host, 31](#page-46-1) [Solaris host, 17](#page-32-1) earlier versions of software [Solaris host, 16](#page-31-1) software [Solaris host, 17](#page-32-2) Sun StorEdge Configuration Service [HP-UX host, 52](#page-67-2) [IBM AIX host, 62](#page-77-4) [Linux host, 41](#page-56-5) [Microsoft Windows host, 30](#page-45-1) [Solaris host, 16](#page-31-2) Sun StorEdge Diagnostic Reporter [HP-UX host, 70](#page-85-5) [IBM AIX host, 70](#page-85-6) [Linux host, 70](#page-85-7) [Microsoft Windows host, 31](#page-46-0) [Solaris host, 16](#page-31-0)

users creating [HP-UX host, 50](#page-65-0) [IBM AIX host, 59](#page-74-1) [Linux host, 39](#page-54-1) [Solaris host, 14](#page-29-0)

### **W**

web browser configuring [HP-UX host, 48](#page-63-3) [IBM AIX host, 57,](#page-72-5) [58](#page-73-4) [Linux host, 37](#page-52-2) supported versions [HP-UX host, 43](#page-58-3) [IBM AIX host, 53](#page-68-3) [Linux host, 33](#page-48-2) [Microsoft Windows host, 21](#page-36-0) [Solaris host, 6](#page-21-4)